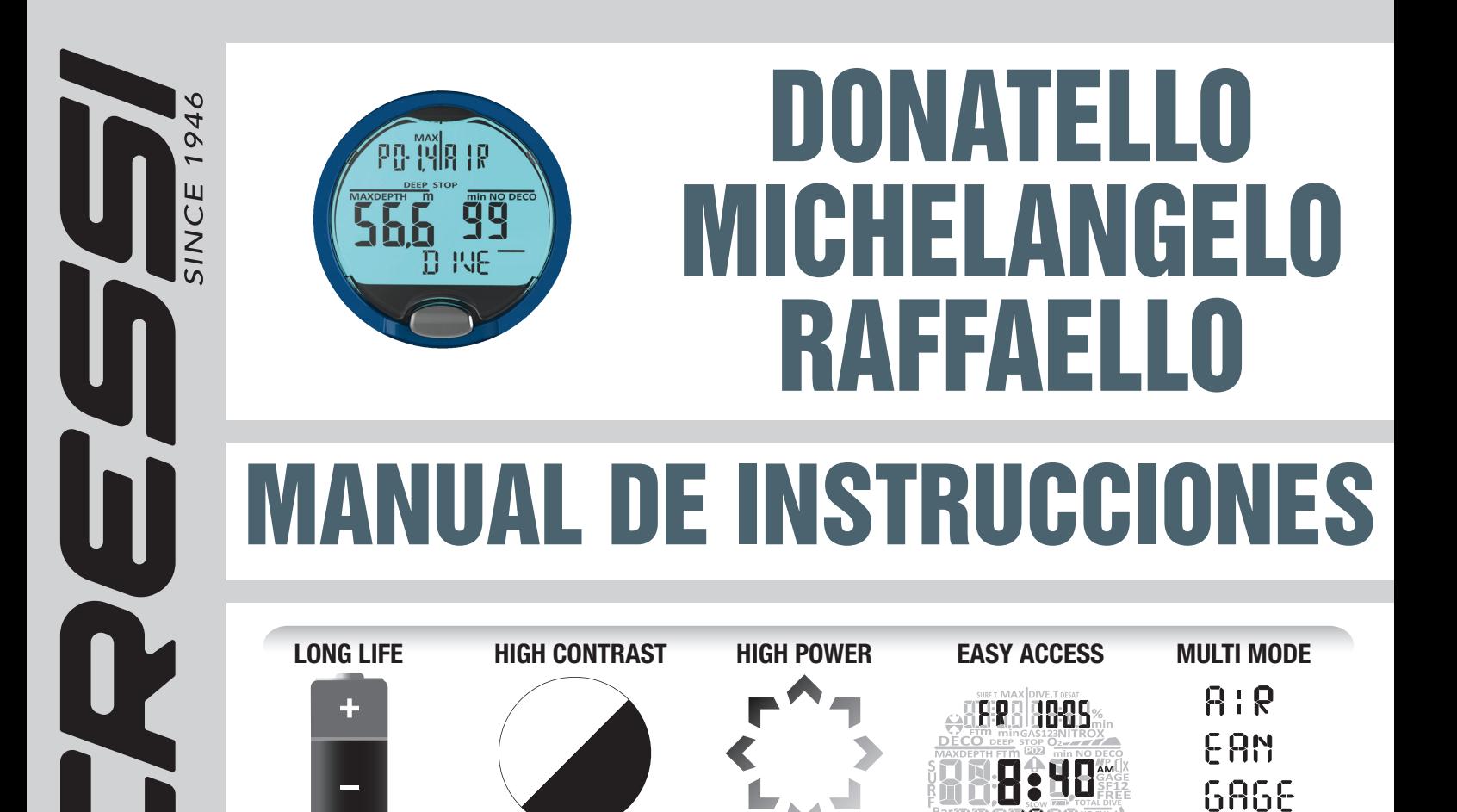

**DISPLAY BACKLIGHT**

**MENU**

FREE

**MADE IN ITALY BY RESSIELETTRONICA** 

**BATTERY**

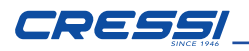

Cressi le felicita por la compra del ordenador de buceo DONATELLO/ MICHELANGELO/RAFFAELLO, un instrumento sofisticado y completo, fabricado para garantizar siempre la máxima seguridad, eficiencia y fiabilidad.

# CARACTERÍSTICAS PRINCIPALES.

## *ORDENADOR DE BUCEO*

- • Algoritmo CRESSI RGBM. Nuevo algoritmo nacido de la colaboración Cressi
- Bruce Wienke basado en el modelo Haldane integrado con factores RGBM para un cálculo descompresivo seguro en las inmersiones repetitivas multi-día.
- • Tejidos: 9 con hemitiempos de saturación comprendidos entre 2,5 y 480 minutos;
- • Programa"Dive": Elaborador completo de los datos de inmersión, incluidos los datos de descompresión cuando proceda, para cada inmersión realizada con Aire o EAN (Nitrox o aire enriquecido, por sus siglas en inglés).
- • Posibilidad de uso de DOS mezclas distintas de Nitrox hiperoxigenado seleccionables durante la propia inmersión (solo MICHELANGELO).
- • Posibilidad de uso de TRES mezclas distintas de Nitrox hiperoxigenado seleccionables durante la propia inmersión (solo RAFFAELLO).
- Configuración completa de los parámetros de %O2 (porcentaje de oxígeno) y PO2 (presión parcial de oxígeno) con posibilidad de configuración de la PO2 entre 1,2 bar y 1,6 bar y del %O2 entre el 21 % y el 50 % para la primera mezcla, entre el 21 % y el 99 % para la segunda mezcla (solo en MICHELANGELO) y entre el 21 % y el 99 % para la segunda y la tercera mezcla (solo RAFFAELLO).
- • Posibilidad de realizar una inmersión con Nitrox sucesiva a la inmersión realizada con aire (incluso con desaturación en curso).
- • Posibilidad de habilitar o deshabilitar la parada profunda.
- Función GAGE para inmersiones sin cálculo descompresivo y cronómetro de profundidad con puesta a cero.
- Función FREE para inmersiones en apnea con posibilidad de deshabilitar las alarmas.
- Pantalla con sistema "PCD System" para una perfecta comprensión y legibilidad de los datos.
- • Cambio de la pila por parte del usuario.
- Horario 12/24 horas con minutos y segundos.
- Calendario.
- • Planificación de las inmersiones con desplazamiento manual de la curva de seguridad.
- • Cambio de unidades de medida del sistema métrico (metros y °C) al sistema imperial (ft y °F) por parte del usuario.
- Alarmas sonoras y visuales.
- • Indicador gráfico de toxicidad de oxígeno para el SNC.
- • Pantalla retroluminiscente de alta eficiencia.
- Diario de inmersiones con posibilidad de memorizar hasta 50 inmersiones por tipo.
- • Memoria histórica de las inmersiones.
- • Posibilidad de restablecimiento de la desaturación (puesta a cero) en caso necesario, útil para centros de alquiler.
- Interfaz PC/Mac con datos generales y perfil de inmersión (opcional).

# ADVERTENCIAS GENERALES Y NORMAS DE SEGURIDAD.

IMPORTANTE: ¡Lea las instrucciones! Lea atentamente este manual de instrucciones, incluida la parte relativa a las normas de seguridad. ¡Asegúrese de haber comprendido bien el uso, las funciones y los límites del instrumento antes de utilizarlo! ¡NO UTILICE el instrumento sin haber leído cada uno de los capítulos de este manual de instrucciones!

IMPORTANTE: Este instrumento se debe considerar una ayuda para la inmersión y no sustituye el uso de las tablas de inmersión.

A PELIGRO: NINGÚN ORDENADOR DE BUCEO PUEDE PROTEGER COMPLETAMENTE CONTRA EL RIESGO DE ENFERMEDAD DE DESCOMPRESIÓN O EMBOLIA. DEBE QUEDAR BIEN CLARO QUE UN ORDENADOR DE BUCEONOPUEDE ELIMINAR COMPLETAMENTE EL RIESGO DE ENFERMEDAD DE DESCOMPRESIÓN. DE HECHO, EL ORDENADOR NO PUEDETENERENCUENTA LASCONDICIONES FÍSICASDECADABUCEADOR, QUE PUEDEN ESTAR SUJETAS A CAMBIOS DIARIOS. POR TANTO, ES CONVENIENTE SOMETERSE A UNA VISITA MÉDICA PORMENORIZADA ANTES DE PRACTICAR ACTIVIDADES SUBACUÁTICAS Y VALORAR EL ESTADO DE FORMA FÍSICA PERSONAL ANTES DE CADA INMERSIÓN. ES IMPORTANTE RECORDAR QUE ENTRE LAS CIRCUNSTANCIAS QUE PUEDEN HACER AUMENTAR EL RIESGO DE ENFERMEDAD DE DESCOMPRESIÓN TAMBIÉN ENCONTRAMOS LA EXPOSICIÓN AL FRÍO (TEMPERATURAS INFERIORES A 10 °C), CONDICIONES FÍSICAS NO ÓPTIMAS, LA REALIZACIÓN DE VARIAS INMERSIONES SUCESIVAS O DURANTE VARIOS DÍAS SEGUIDOS, EL CANSANCIO DEL BUCEADOR, LA INGESTA DE BEBIDAS ALCÓHOLICAS, DROGAS O FÁRMACOS Y LA DESHIDRATACIÓN. ES BUENA PRÁCTICA EVITAR TODAS ESTAS SITUACIONES Y LAS QUE PUEDEN PONER EN PELIGRO LA INTEGRIDAD PERSONAL: ¡CADA UNO DEBE SER RESPONSABLE DE SU PROPIA SEGURIDAD!

IMPORTANTE: Este instrumento solo debería ser utilizado por buceadores certificados: ningún ordenador de buceo puede sustituir a una formación adecuada. Recuerde que la seguridad de una inmersión solo queda garantizada por una preparación adecuada.

IMPORTANTE: El ordenador DONATELLO/MICHELANGELO/RAFFAELLO de Cressi ha sido fabricado para un uso deportivo a nivel recreativo y no para usos de carácter profesional que requieren tiempos de inmersión prolongados, con el consiguiente aumento del riesgo de enfermedad de descompresión.

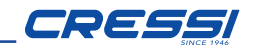

**IMPORTANTE:** Realice comprobaciones preliminares antes de utilizar el ordenador, comprobando el estado de carga de la pila y las indicaciones de la pantalla. NO BUCEE si las indicaciones son poco claras o borrosas y, sobre todo, si aparece el icono indicador de pila baja.

**IMPORTANTE:** Durante la inmersión equípese también con un profundímetro, un manómetro, un temporizador o un reloj y tablas de descompresión. Asegúrese siempre de que la presión de las botellas sea adecuada para la inmersión programada y, durante la inmersión, compruebe frecuentemente la cantidad de aire de las botellas utilizando el manómetro.

A PELIGRO: NO REALICE INMERSIONES EN ALTITUDES ANTES DE HABER CONFIGURADO EL NIVEL DE ALTITUD CORRECTO. COMPRUEBE EL NIVEL DE ALTITUD EN LA PANTALLA UNA VEZ CONFIGURADO. RECUERDE QUE LAS INMERSIONES A ALTITUDES SUPERIORES A LOS 3000 M SOBRE EL NIVEL DEL MAR COMPORTAN UN SENSIBLE AUMENTO DEL PELIGRO DE ENFERMEDAD DE DESCOMPRESIÓN.

A PELIGRO: ANTES DE REALIZAR UN VIAJE EN AVIÓN, ESPERE A QUE DESAPAREZCA EL ICONO "NO FLY" DE PROHIBICIÓN DE VUELO DE LA PANTALLA DEL ORDENADOR.

**IMPORTANTE:** El uso de este instrumento es estrictamente personal; la información que proporciona hace referencia exclusivamente a la persona que lo ha utilizado durante la inmersión o durante la serie de inmersiones repetidas.

A PELIGRO: CRESSI DESACONSEJA EL LISO DE ESTE INSTRUMENTO PARA REALIZAR INMERSIONES CON DESCOMPRESIÓN. EN CUALQUIER CASO, SI POR CUALQUIER MOTIVO SE VIESE OBLIGADO A SUPERAR LOS LÍMITES DE LA CURVA DE SEGURIDAD, EL ORDENADOR DONATELLO/ MICHELANGELO/RAFFAELLO DE CRESSI PODRÍA OFRECER TODA LA

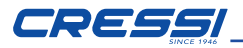

INFORMACIÓN RELACIONADA CON LA DESCOMPRESIÓN, EL ASCENSO Y EL INTERVALO EN SUPERFICIE.

**IMPORTANTE:** No realice inmersiones con botellas que contengan mezclas Nitrox sin haber comprobado personalmente el contenido y el porcentaje correcto de O2 (%O2). A continuación, configure en el ordenador este valor correspondiente a la mezcla para el que el ordenador elaborará los cálculos descompresivos y recuerde que el ordenador no acepta valores decimales del %O2.

IMPORTANTE: Compruebe la configuración de los parámetros del instrumento antes de realizar ninguna inmersión.

**A PELIGRO:** DONATELLO/MICHELANGELO/RAFFAELLO mantiene siempre el último porcentaje de oxígeno configurado. Es fundamental para la seguridad del buceador comprobar siempre ese parámetro antes de cada inmersión.

A PELIGRO: CRESSI DESACONSEJA REALIZAR INMERSIONES CON NITROX SIN HABER RECIBIDO LA FORMACIÓN ESPECÍFICA PARA ESTE TIPO DE INMERSIONES. ESTO ES ASÍ PORQUE ESTE TIPO DE INMERSIONES PUEDEN EXPONER AL BUCEADOR A RIESGOS DISTINTOS A LOS DE LAS INMERSIONES CON AIRE, COMO GRAVES DAÑOS FÍSICOS Y, EN CASOS EXTREMOS, INCLUSO LA MUERTE.

A PELIGRO: POR MOTIVOS DE SEGURIDAD, EL ORDENADOR DONATELLO/MICHELANGELO/RAFFAELLO PRESENTA UN LÍMITE DE PO2 CONFIGURADO POR EL FABRICANTE A 1,4 BAR TAMBIÉN PARA LAS INMERSIONES REALIZADAS CON AIRE. EN CASO DE QUE SEA NECESARIO AUMENTAR TODAVÍA MÁS EL MARGEN DE SEGURIDAD, ES POSIBLE CONFIGURAR LA PO2 CON VALORES INFERIORES, HASTA 1,2 BAR CON REDUCCIONES DE 0,1 BAR.

IMPORTANTE: Tras realizar una inmersión con DONATELLO/ MICHELANGELO/RAFFAELLO en modo GAGE (profundímetro-temporizador), el instrumento no realiza cálculos de saturación ni desaturación durante las 48 horas posteriores al uso del profundímetro.

IMPORTANTE: ¡Evite todas las inmersiones que presenten perfiles altamente arriesgados, como inmersiones con el perfil conocido como "yo-yo", con perfiles inversos o con varias inmersiones consecutivas durante varios días, pues son potencialmente peligrosas y presentan un alto riesgo de enfermedad de descompresión!

**IMPORTANTE:** En la actualidad no existe literatura científica contrastada que permita realizar más de dos inmersiones al día durante periodos de una o más semanas sin riesgo de sufrir enfermedad de descompresión. Por eso es importante para la salud no superar el límite de dos inmersiones diarias. Además, se recomienda realizar un periodo de reposo de al menos 2 horas entre una inmersión y otra.

IMPORTANTE: Cada vez que advierta que está en presencia de factores que puedan aumentar el riesgo de enfermedad de descompresión, configure el factor de seguridad más conservador (Safety Factor SF1 y SF2), haciendo así que la inmersión sea más segura.

NOTA: En caso de viajes en avión, lleve el instrumento consigo en la cabina presurizada.

NOTA: Cressi le recuerda que las inmersiones deportivas se deben llevar a cabo dentro de la curva de seguridad y a una profundidad máxima de 40 m, que es el límite para las inmersiones deportivas. Salir de este límite significa aumentar notablemente el riesgo de enfermedad de descompresión.

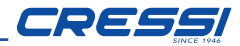

#### INMERSIONES EN APNEA (FREE)

IMPORTANTE: La seguridad de las inmersiones en apnea depende de la capacidad racional de cada uno para aplicar los conocimientos teóricos y prácticos con sentido común y prudencia a fin de evitar incidentes. Por tanto, este instrumento se debe considerar únicamente una ayuda para la inmersión en apnea para personas debidamente preparadas para los riesgos que comporta esta actividad. Por tanto, se debe utilizar única y exclusivamente cuando se tenga una preparación teórica y práctica completa sobre las técnicas de inmersión en apnea y sus peligros.

A PELIGRO: DEBE QUEDAR BIEN CLARO QUE UN ORDENADOR DE BLICEO NO PUEDE ELIMINAR Y NO TIENE EL OBJETIVO DE ELIMINAR EL RIESGO DE SÍNCOPE O SÍNDROME DE TARAVANA. DE HECHO, EL ORDENADOR SE LIMITA A INDICAR LOS TIEMPOS DE INMERSIÓN, SUPERFICIE Y PROFUNDIDAD. LA INFORMACIÓN QUE SE PROPORCIONA AL BUCEADOR SON SIMPLES DATOS QUE SE CONVIERTEN EN INFORMACIÓN DE SEGURIDAD ÚNICA Y EXCLUSIVAMENTE DESPUÉS DE SER EXAMINADOS Y ELABORADOS POR LA MENTE HUMANA. POR LO TANTO, SE RECOMIENDA UNA PREPARACIÓN TEÓRICA Y SÓLIDA PROFUNDA.

IMPORTANTE: Este instrumento solo debería ser utilizado por buceadores certificados: ningún ordenador de buceo puede sustituir a una formación adecuada. Recuerde que la seguridad en apnea solo queda garantizada por una preparación adecuada.

IMPORTANTE: El ordenador DONATELLO/MICHELANGELO/RAFFAELLO de Cressi ha sido creado únicamente para un uso deportivo a nivel recreativo y no para usos de carácter profesional.

**IMPORTANTE:** Realice comprobaciones preliminares antes de utilizar el ordenador, comprobando el estado de carga de la pila y las indicaciones de la pantalla. NO BUCEE si las indicaciones son poco claras o borrosas y, sobre todo, si aparece el icono indicador de pila baja.

**A PELIGRO:** Antes de realizar un viaje en avión o ascender a altitudes es fundamental no haber realizado sesiones intensas de apnea a un ritmo sostenido durante las últimas 48 horas.

IMPORTANTE: Compruebe la configuración de los parámetros del instrumento antes de realizar ninguna inmersión.

**IMPORTANTE:** La apnea profunda es una disciplina arriesgada y, para practicarla con seguridad, es necesaria mucha preparación práctica y teórica. Por lo tanto, es importante obtener un título en una escuela de buceo acreditada. En cualquier caso, le recomendamos que sea perfectamente consciente de sus propios límites y que practique en abundancia esta disciplina dentro de dichos límites. Le recomendamos que no bucee nunca solo y que vaya siempre acompañado de un compañero que esté listo para intervenir en caso de necesidad.

IMPORTANTE: Actualmente no existe literatura científica contrastada que conozca perfectamente las causas del síndrome de Taravana. Por lo tanto, es importante para su salud no realizar inmersiones en apnea profunda con ritmos sostenidos durante varias horas asociados con breves intervalos de superficie, no bucear con condiciones de salud no perfectamente normales y mantenerse siempre hidratados y con un aporte energético normal.

NOTA: En caso de viajes en avión, lleve el instrumento consigo en la cabina presurizada.

*Cressi se reserva el derecho a modificar el instrumento sin previo aviso como resultado de la constante actualización tecnológica de sus componentes.*

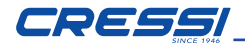

## INTRODUCCIÓN

El ordenador DONATELLO/MICHELANGELO/RAFFAELLO de Cressi es un instrumento recreativo avanzado capaz de ofrecer toda la información necesaria sobre la profundidad, los tiempos de inmersión, las necesidades de descompresión, la velocidad de ascenso y los intervalos de superficie entre una inmersión y otra (AIR y NITROX).

La absorción y liberación de nitrógeno se elabora de forma constante mediante un sofisticado software, adecuándola a la cantidad de gas inerte contenido en las distintas mezclas utilizadas. Esta información se muestra en la pantalla del instrumento gracias al sistema PCD (Priority Compartment Digit Display), que permite un "diálogo"sencillo y directo entre el buceador y el ordenador, garantizando una perfectacomprensión de todos los datos útiles en ese preciso momento y una óptima legibilidad en cualquier situación de uso. El ordenador también está dotado de reloj y calendario y posee una memoria muy versátil para las inmersiones realizadas (diario de inmersiones).

El modelo matemático de DONATELLO/MICHELANGELO/RAFFAELLO puede realizar cálculos de la saturación y desaturación de una inmersión realizada tanto con aire, como con mezclas hiperoxigenadas (Nitrox).

En este último caso es posible configurar todos los parámetros relacionados con la mezcla de nuestra inmersión: desde el valor máximo de PO2 admitido (comprendido entre 1,2 bar y 1,6 bar) hasta el porcentaje de oxígeno de las mezclas (%O2), comprendido entre el 21 % y el 50 % de O2 (GAS1), entre el 21 % y 99 % (GAS2) (SOLO MICHELANGELO) y entre el 21 % y el 99 % (GAS2, GAS3) (SOLO RAFFAELLO). El usuario también puede configurar el instrumento con unidades de medida del sistema métrico (m, °C) o del sistema imperial (ft, °F).

El ordenador de buceo DONATELLO/MICHELANGELO/RAFFAELLO se puede conectar a un ordenador personal mediante la interfaz Cressi (accesorio) y el software correspondiente (accesorio). Es muy importante leer atentamente este manual de instrucciones y comprender perfectamente su significado. De lo contrario, se podrían producir graves daños para la salud: el objetivo del presente manual consiste en guiar al comprador para que comprenda todas las funciones del ordenador antes de su uso en una inmersión.

#### *CÓMO FUNCIONA EL ORDENADOR DONATELLO/MICHELANGELO/ RAFFAELLO*

## *FUNCIÓN DEL RELOJ*

DONATELLO/MICHELANGELO/RAFFAELLO cuenta con un intuitivo menú circular de varios niveles y de fácil lectura.

# *FUNCIÓN DE LOS BOTONES*

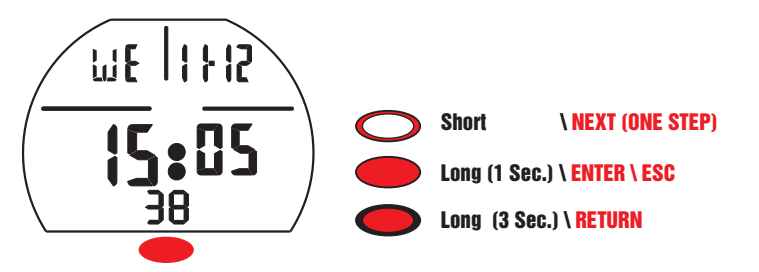

Corto Short \ NEXT (ONE STEP) si se pulsa brevemente, este botón sirve para desplazarse por los Short \ NEXT (ONE STEP) pulsa de forma prolongada, este botón sirve para acceder a los distintos menús distintos menús y para aumentar el valor de los ajustes. Largo  $\bigcirc$  (1 s) Si se y para confirmar. Largo  $\qquad \qquad (3 \text{ s})$  Si se pulsa de forma más prolongada, se regresa al menú anterior.

Largo (1 s) Si se pulsa de forma prolongada en las funciones Predive, hora/fecha o Dive, se activa la retroiluminación de la pantalla durante 5 segundos.

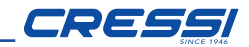

## *ENCENDIDO*

Para encender el ordenador, pulse brevemente el botón **Corto**  $\bigcirc$ : El ordenador se enciende en la pantalla PRE DIVE, en la que se muestran todos los datos correspondientes a la inmersión.

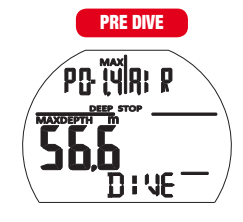

El ordenador está listo para iniciar una inmersión.

Antes de la inmersión, compruebe siempre que los datos sean correctos.

NOTA: El ordenador se enciende automáticamente a los 20 segundos de iniciar la inmersión cuando se supera la profundidad de 1,2 m/4 ft aunque el buceador no lo haya encendido. En cualquier caso, Cressi recomienda encender el instrumento y comprobar los parámetros.

El ordenador regresará a la función de stand by (apagado) tras 10 minutos de inactividad en la superficie.

# *DESAT TIME*

Tras haber realizado una inmersión, si el tiempo de DESAT sigue activo en los modos AIR, FREE o GAGE, el ordenador alternará la pantalla de DESAT con la de PREDIVE.

Si el tiempo de DESAT sigue activo en el modo NITROX, el ordenador alternará la pantalla de DESAT con la de PREDIVE (DONATELLO) o PREDIVE GAS1, GAS2 (MICHELANGELO) o PREDIVE GAS1, GAS2, GAS3 (RAFFAELLO).

*SWITCH ON (DESAT) AIR*

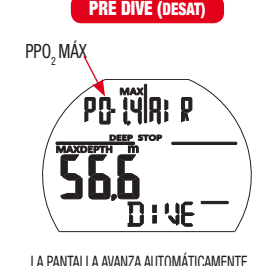

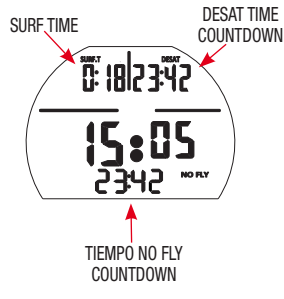

## *SWITCH ON (DESAT) NITROX (DONATELLO/MICHELANGELO/RAFFAELLO)*

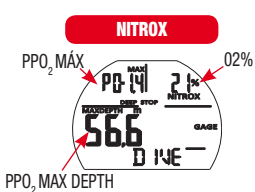

LA PANTALLA AVANZA AUTOMÁTICAMENTE

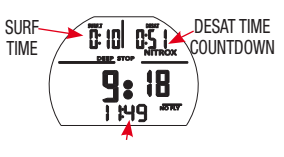

NO FLY TIME COUNTDOWN

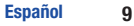

# **CRESSI**

## *SWITCH ON (DESAT) NITROX (MICHELANGELO/RAFFAELLO)*

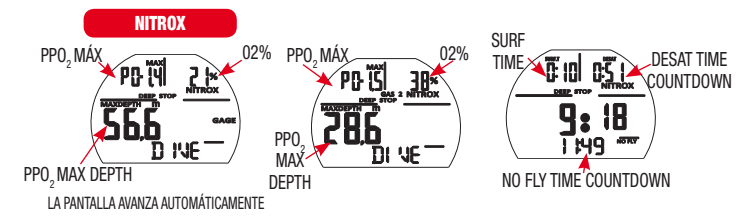

# *SWITCH ON (DESAT) NITROX - (RAFFAELLO)*

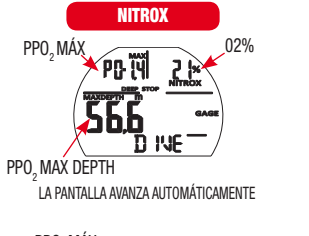

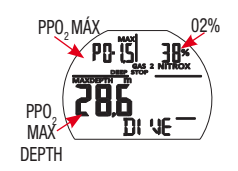

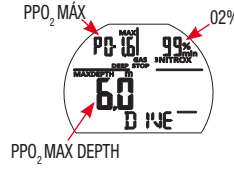

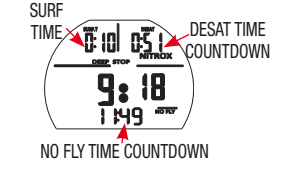

# *MENÚ PRINCIPAL*

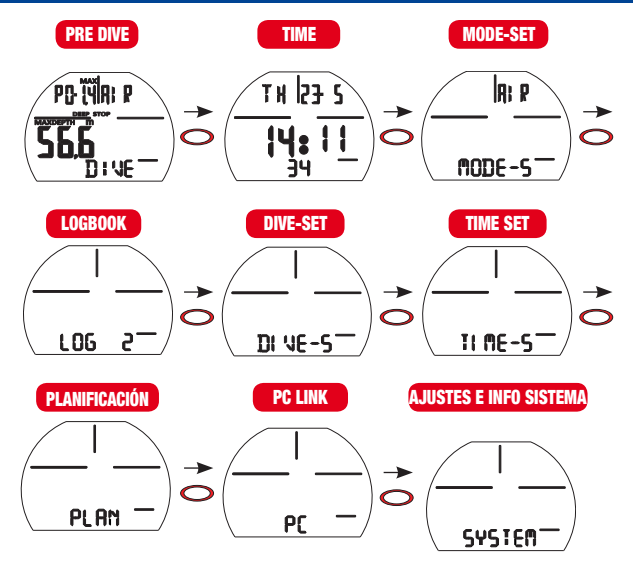

Desde la pantalla SUPERIOR, pulsando brevemente el botón, **Corto**  $\ \ \ \ \ \ \$  se recorren las pantallas del menú principal:

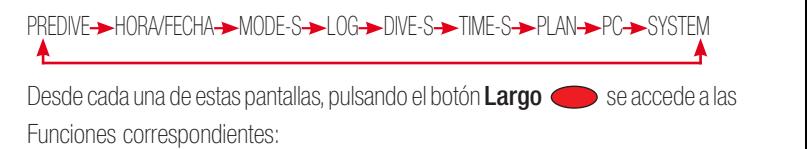

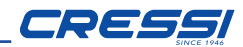

## *PRE DIVE AIR*

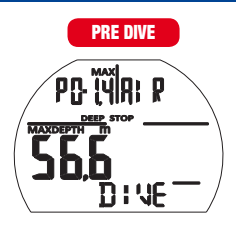

El ordenador está listo para la inmersión.

## *PRE DIVE NITROX*

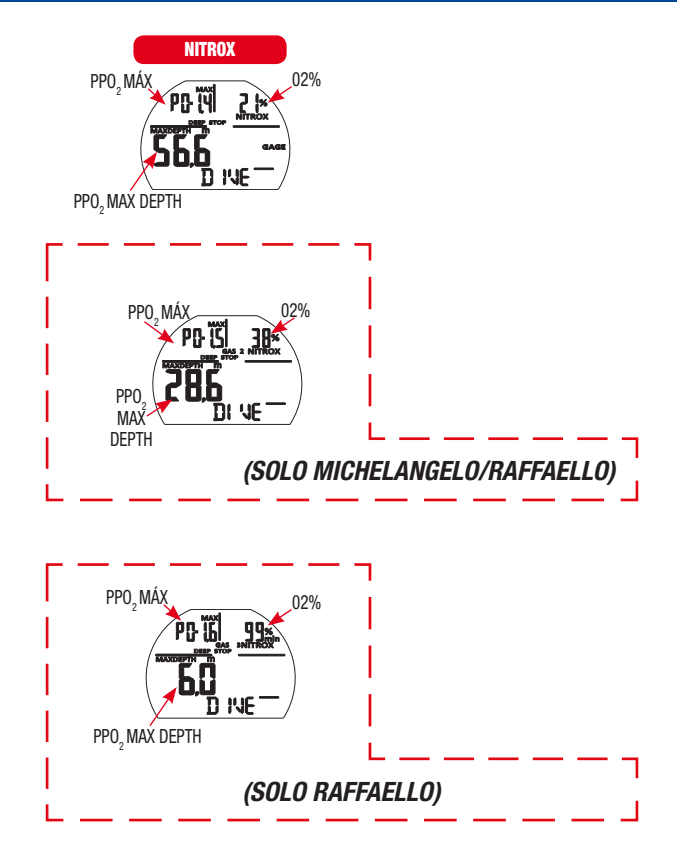

El ordenador está listo para la inmersión.

En el caso de que se utilicen varios GASES, las pantallas cambiaran cada segundo, visualizando los ajustes correspondientes a la inmersión.

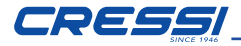

#### *HORA/FECHA*

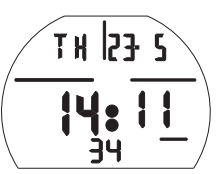

En esta pantalla es posible visualizar la hora y la fecha actuales

## *MODE-S (MODE-SET)*

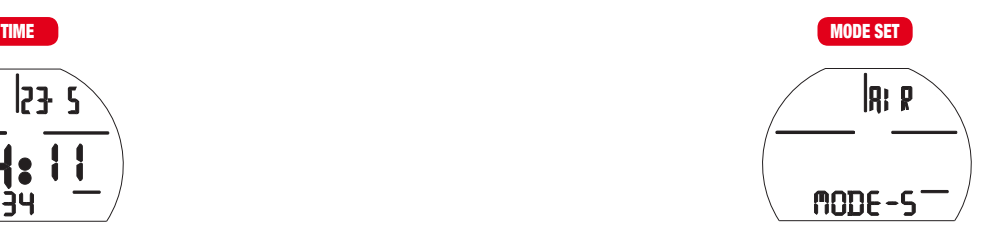

La función **mODE - 5** permite escoger el modo de inmersión deseado. Para acceder a la función  $n$ nn  $F - 5$ , pulse el botón **Largo** En la primera fila verá el mensaje SET y el modo seleccionado actualmente (parpadeando).

Pulsando el botón  $\text{Corto} \ \bigcirc$  puede seleccionar los distintos modos

- $\bullet$  AIR para controlar las inmersiones con aire
- EAN para controlar las inmersiones con aire enriquecido (Enhanced Air Nitrox).
- FREE para las inmersiones en apnea
- GAGE para la función de profundímetro

Confirme el modo deseado pulsando el botón Largo **el contintado de** confirmación.

Pulse el botón Largo (3 s)  $\bigcirc$  para regresar al menú principal.

## *DIARIO DE INMERSIONES (LOGBOOK)*

Desde esta pantalla, pulsando el botón Largo se accede al registro de inmersiones:

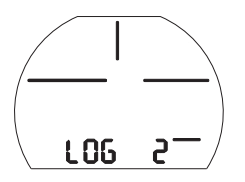

La memoria de DONATELLO/MICHELANGELO/RAFFAELLO permite registrar hasta 50 inmersiones por tipo (AIR/EAN/FREE/GAGE) con los datos de presión y temperatura.

Una vez superadas las 50 inmersiones, las más antiguas se cancelarán progresivamente. Las inmersiones se numeran por orden de fecha, desde la más reciente hasta la más antigua.

Pulsando brevemente el botón **Corto**  $\bigcirc$  puede desplazarse por las fechas de inmersión

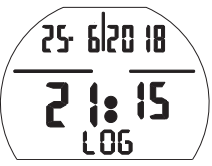

En la primera fila encontramos el día, el mes y el año de la inmersión.

En la fila central, la hora de inicio.

En caso de inmersión NITROX, FREE o GAGE, se mostrará el icono correspondiente.

Pulsando el botón Largo  $\bullet$  se pueden visualizar los datos de la inmersión seleccionada.

NOTA: El diario de inmersiones no se puede poner a cero

# *LOG AIR*

 $S_{\rm 1.5}$  Short  $\sim$   $S_{\rm 2.5}$  (one step)  $\sim$ 

El registro de inmersiones en modo AIR está formado por 2 páginas que se pueden pasar pulsando brevemente el botón  $\mathsf{Corto} \ \bigcirc$ 

En la página 1 se muestra:

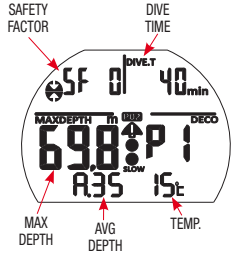

- El factor de seguridad SF (0/1/2)
- El tiempo total de inmersión DIVE.T (min)
- La profundidad máxima alcanzada en la inmersión MAXDEPTH (m/FT)
- El número de la página que se está consultando P(1/2)
- La profundidad media de la inmersión A. (m/FT)
- La temperatura mínima de la inmersión (°C/°F)
- Icono de montaña, si procede
- Icono de límite de PPO2 superado, si procede

En la página 2 se muestra:

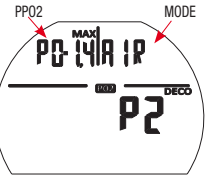

- El valor máximo de presión parcial PP02 (1,2/1,6)
- El tipo de inmersión (AIR)

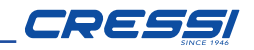

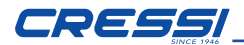

# *LOG EAN (DONATELLO)*

El registro de inmersiones en modo EAN (NITROX) está formado por 2 páginas que se pueden pasar pulsando brevemente el botón Corto Short \ NEXT (ONE STEP) . En la página 1 Long (1 Sec.)  $\Box$ encontramos:

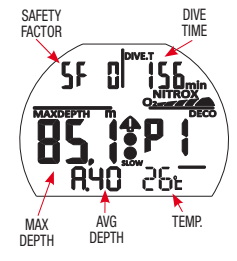

- El factor de seguridad SF (0/1/2)
- El tiempo total de inmersión DIVE.T (min)
- La profundidad máxima alcanzada en la inmersión MAXDEPTH (m/FT)
- El número de la página que se está consultando P(1/2)
- La profundidad media de la inmersión A. (m/FT)
- La temperatura mínima de la inmersión (°C/°F)
- Icono de montaña, si procede
- Icono de límite de PPO2 superado, si procede

En la página 2 se muestra:

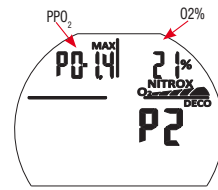

- El valor máximo de presión parcial PP02 (1,2/1,6)
- El porcentaje de oxígeno de la mezcla (21/50%)O2

# *LOG EAN (MICHELANGELO)*

El registro de inmersiones en modo EAN (NITROX) está formado por 3 páginas que se pueden pasar pulsando brevemente el botón **Corto**  $\ \bullet$  . En la página 1 encontramos:

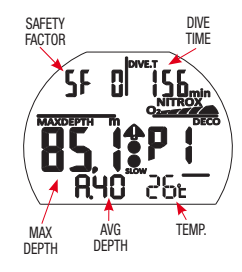

- El factor de seguridad SF (0/1/2)
- El tiempo total de inmersión DIVE.T (min)
- La profundidad máxima alcanzada en la inmersión MAXDEPTH (m/FT)
- El número de la página que se está consultando P(1/2)
- La profundidad media de la inmersión A. (m/FT)
- La temperatura mínima de la inmersión (°C/°F)
- Icono de montaña, si procede
- Icono de límite de PPO2 superado, si procede

En la página 2 se muestra:

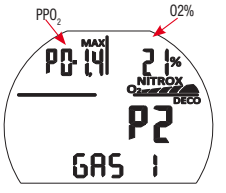

- El valor máximo de presión parcial PP02 (1,2/1,6)
- El porcentaje de oxígeno de la mezcla (21/50%)O2

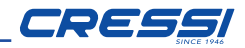

En la página 3 se muestra:

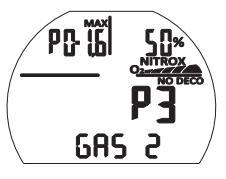

- El valor máximo de presión parcial PP02 (1,2/1,6) correspondiente al GAS2
- El porcentaje de oxígeno de la mezcla (21/99%)O2 correspondiente al GAS2

# *LOG EAN (RAFFAELLO)*

El registro de inmersiones en modo EAN (NITROX) está formado por 3 páginas que se pueden pasar pulsando brevemente el botón **Corto**  $\bigcirc$ . En la página 1 encontramos:

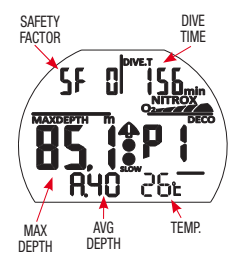

- El factor de seguridad SF (0/1/2)
- El tiempo total de inmersión DIVE.T (min)
- La profundidad máxima alcanzada en la inmersión MAXDEPTH (m/FT)
- El número de la página que se está consultando P(1/2)
- La profundidad media de la inmersión A. (m/FT)
- La temperatura mínima de la inmersión (°C/°F)
- Icono de montaña, si procede
- Icono de límite de PPO2 superado, si procede

En la página 2 se muestra:

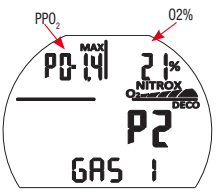

- El valor máximo de presión parcial PP02 (1,2/1,6)
- El porcentaje de oxígeno de la mezcla (21/50%)O2

En la página 3 se muestra:

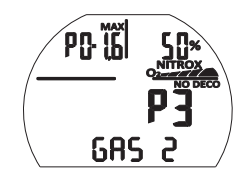

- El valor máximo de presión parcial PP02 (1,2/1,6) correspondiente al GAS2
- El porcentaje de oxígeno de la mezcla (21/99%)O2 correspondiente al GAS2

En la página 4 se muestra:

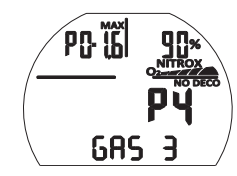

- El valor máximo de presión parcial PP02 (1,2/1,6) correspondiente al GAS3
- El porcentaje de oxígeno de la mezcla (21/99%)O2 correspondiente al GAS3

# CRESSI

# *LOG FREE*

El registro de inmersiones en modo FREE (apnea) está formado por 2 páginas que se pueden pasar pulsando brevemente el botón Corto Short \ NEXT (ONE STEP)

En la página 1 se muestra:

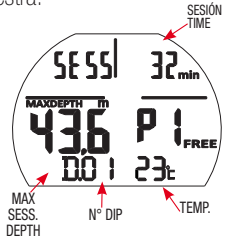

- El tiempo total de inmersión SESS (min)
- La profundidad máxima alcanzada en la sesión MAXDEPTH (m/FT)
- El número de la página que se está consultando P(1/2)
- El número progresivo de inmersiones D.(01,02,03...)
- La temperatura mínima de la sesión (°C/°F)

En la página 2 se muestra:

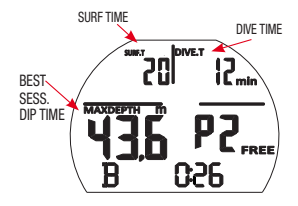

registro de cada inmersión individual:

Pulsando el botón Largo  $\bigcirc$  desde una de las páginas del registro FREE se accede al registro de los datos correspondientes a cada inmersión individual. En este registro, pulsando brevemente el botón **Corto**  $\bigcirc$ , se muestran las inmersiones de forma progresiva con los siguientes datos:

- Tiempo de superficie de la inmersión anterior SURF.T (min)
- Tiempo de inmersión de la inmersión seleccionada DIVE.T(min)
- Profundidad máxima de la inmersión seleccionada MAXDEPTH (m/FT)
- Número de la inmersión seleccionada D. (01,02,03...)
- Temperatura mínima de la inmersión seleccionada (°C/°F)

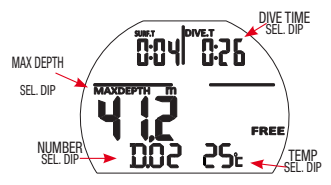

(El registro de cada inmersión individual solo se puede visualizar si la sesión tiene menos de 100 inmersiones). Para visualizar los datos individuales en sesiones con más de 100 inmersiones, utilice la interfaz para PC/MAC).

# *LOG GAGE*

El registro de inmersiones en modo GAGE está formado por 1 página que muestra lo siguiente:

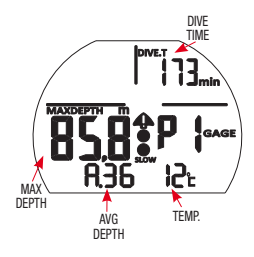

- El tiempo de inmersión DIVE.T (min)
- La profundidad máxima alcanzada en la inmersión MAXDEPTH (m/FT)
- La profundidad media de la inmersión A. (m/FT)
- La temperatura mínima de la inmersión (°C/°F)

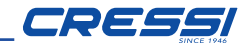

# *DIVE-SET: Configuración de los parámetros de la inmersión. AIR/NITROX (DONATELLO), NITROX GAS1-2 (MICHELANGELO), NITROX GAS 1-2-3 (RAFFAELLO)*

Una vez configurado el menú MODE SET (MODE-S) en el modo AIR o NITROX, es posible modificar sus parámetros accediendo al menú DIVE SET (DIVE-S). Pulse el botón Largo **el para acceder al menú Dive-Set.** 

Los parámetros modificables a través del menú DIVE-S en el modo AIR/NITROX son los siguientes:

DEEPSTOP - SAFETY FACTOR (SF) - ALTITUD (ALT)- ALARMA MÁXIMA DE PROFUNDIDAD (DEPTH) - PORCENTAJE DE OXÍGENO (%O2 NITROX MODE) - PRESIÓN PARCIAL DE OXÍGENO (PPO2) - PORCENTAJE DE OXÍGENO DEL GAS 2 (OFF/21%-99% SOLO MICHELANGELO/RAFFAELLO). PRESIÓN PARCIAL GAS2 (SOLO MICHELANGELO/RAFFAELLO) - PORCENTAJE DE OXÍGENO GAS3 (OFF/21%-99% SOLO RAFFAELLO) - PRESIÓN PARCIAL GAS3 (SOLO RAFFAELLO) –

#### *DEEP STOP*

En la actualidad existen distintos cursos de formación de buceo y distintas teorías descompresivas, cada una de las cuales ha sido desarrollada basándose en importantes nociones científicas, pruebas de laboratorio y pruebas prácticas. Algunas de ellos, durante el desarrollo de determinadas inmersiones, evalúan y requieren una parada profunda o DEEP STOP, mientras que otros no contemplan un perfil descompresivo de este tipo. DONATELLO/MICHELANGELO/RAFFAELLO viene configurado de fábrica con una DEEP STOP activa.

El icono DEEP STOP indica la activación de la parada profunda. Pulse el botón Largo subsetivar la botón Corto **Short and Short and Short Angles** activar/desactivar la parada profunda y pulse el botón Largo **esc.** hasta oír el pitido de confirmación.

## *SF (SAFETY FACTOR)*

El factor de seguridad o Safety Factor es un parámetro adicional que tiene por objetivo aumentar laseguridad de las inmersiones en caso de que existan factores personales que aumenten el riesgo de enfermedad de descompresión. El usuario puede modificarlo escogiendo entre tres valores: SF0/SF1/SF2. La configuración predeterminada de fábrica es SF0 (desactivado).

Para modificar el Safety Factor (SF), pulse el botón Largo  $\qquad \qquad$  y ajuste el factor de seguridad deseado pulsando el botón Corto  $\bigcirc$  (SFO/SF1/SF2). Confirme pulsando Largo **esc.** hasta oír el pitido de confirmación.

# *ALT (ALTITUD)*

En caso de inmersiones en altitudes, ajuste el ordenador del siguiente modo: Pulse el botón Largo  $\bullet$ y, a continuación, pulse el botón Corto  $\bullet$  para regular el valor correcto de la altitud. Pulse el botón Largo **en lasta oír el** pitido de confirmación.

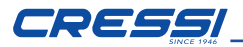

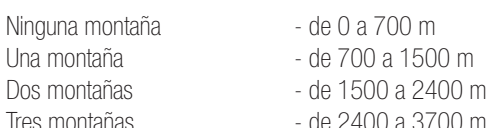

Cada icono indica que el ordenador ha modificado en consecuencia su modelo matemático en función de la altitud configurada.

Obviamente, esta última debe coincidir con la altitud real alcanzada y debe estar comprendida dentro de los intervalos de nivel de altitud del ordenador (ninguna, una, dos o tres montañas). Cabe recordar que cuando nos encontramosaaltitudes más elevadas de aquella en la que se vive nuestro cuerpo sufre alteraciones por la sobresaturación de nitrógeno, que se debe volver a equilibrar con el ambiente exterior. Del mismo modo, es importante recordar que, debido a la menor presión parcial de oxígeno de la atmósfera, nuestro cuerpo necesita un determinado periodo de aclimatación. Por ello, tras llegar a la altitud deseada, es recomendable esperar al menos 12/24 horas antes de realizar una inmersión.

**A PELIGRO:** DONATELLO/MICHELANGELO/RAFFAELLO no gestiona automáticamente las inmersiones a altitudes y. Por lo tanto, es fundamental configurar correctamente la altitud y respetar el periodo di aclimatación antes de realizar una inmersión.

**A PELIGRO:** Las inmersiones realizadas a altitudes superiores a los 3000 m sobre el nivel del mar comportan un aumento consistente del peligro de enfermedad de descompresión.

# *DEPTH (ALARMA DE PROFUNDIDAD MÁXIMA)*

El ordenador DONATELLO/MICHELANGELO/RAFFAELLO cuenta con una alarma de profundidad máxima que el usuario puede configurar y que resulta muy útil en caso de inmersiones didácticas. La alarma se puede ajustar hasta un máximo de 50 m (164 ft) y un mínimo de 10 m (32 ft), en incrementos de 2 m (6 ft). Para configurar el límite de profundidad máxima, desde la pantalla DEPTH, pulse el botón Largo  $\bigcirc$  para entrar en la función, a continuación pulse el botón Corto 
shorto ana configurar la profundidad máxima deseada y confirme con el botón **Largo**  $\mathcal{L} = \mathcal{L} \times \mathcal{L} \times \mathcal{L}$ 

 $\overline{\ }$ rufundidad iviaalivi ALARMA DE PROFUNDIDAD MÁXIMA EN INMERSIÓN:

Si durante una inmersión se supera la profundidad máxima configurada se emitirán 3 pitidos consecutivos y el valor de la profundidad comenzará a parpadear hasta que regrese por debajo del umbral configurado.

NOTA: El ordenador viene configurado de fábrica con DEPTH en OFF (desactivada).

# *PRESIÓN PARCIAL DE OXÍGENO P02*

DONATELLO/MICHELANGELO/RAFFAELLO viene configurado de fábrica con un valor base de presión parcial de oxígeno (PO2) de 1,4 bar tanto para inmersiones con aire como para inmersiones con Nitrox a fin de garantizar la máxima seguridad durante cualquier tipo de inmersión.

# *AJUSTE DE LA PRESIÓN PARCIAL DE OXÍGENO P02 (AIR)*

(DONATELLO/MICHELANGELO/RAFFAELLO): En la pantalla PPO2, pulse el botón Largo para entrar en la función. El valor de la presión parcial comenzará a parpadear.

Pulse brevemente el botón **Corto S**hasta configurar la presión parcial deseada.

Pulse el botón Largo  $\bigcirc$  para confirmar la selección. El ordenador emitirá un pitido de confirmación

A continuación, pulse el botón Largo **orta** para regresar al menú principal.

**18 Español**

## *AJUSTE DEL PORCENTAJE DE OXÍGENO %02 Y LA PRESIÓN PARCIAL DE OXÍGENO P02 (NITROX)*

**DONATELLO:** En la pantalla %02, mantenga pulsado el botón **Largo** acceder a la función.

El porcentaje de O2 comenzará a parpadear.

Pulse brevemente el botón **Corto Sonta Sandar** el porcentaje de oxígeno (los valores disponibles varían entre el 21% y el 50% con incrementos del 1%).

Una vez situados en el porcentaje deseado, pulse el botón Largo confirmar.

El ordenador emitirá un pitido de confirmación.

A continuación, pulse brevemente el botón **Corto**  $\bigcirc$  para pasar a la pantalla de la PP02. Si desea modificar la presión parcial, pulse el botón Largo para acceder a la función.

A continuación, pulse brevemente el botón **Corto Conecado para configurar la presión** parcial deseada y confirme con el botón **Largo (Con**). El ordenador emitirá un<br>pitido de confirmación pitido de confirmación

A continuación, pulse el botón Largo **orta** para regresar al menú principal.

MICHELANGELO: en la pantalla %02 GAS1, mantenga pulsado el botón **Largo**  $\bullet$  para acceder a la función.

El porcentaje de O2 GAS1 comenzará a parpadear.

Pulse brevemente el botón **Corto O** para aumentar el porcentaje de oxígeno. Una vez situados en el porcentaje deseado, pulse el botón Largo confirmar.

El ordenador emitirá un pitido de confirmación.

A continuación, pulse brevemente el botón Corto para pasar a la pantalla de la PP02 GAS1, Si desea modificar la presión parcial, pulse el botón **Largo** para acceder a la función.

A continuación, pulse brevemente el botón **Corto**  $\bigcirc$  para configurar la presión  $\bigcirc$  A cor parcial deseada PPO2 GAS1 y confirme con el botón Largo  $\bullet$ . El ordenador  $\circ$  <sub>DU</sub> emitirá un pitido de confirmación.

pulse el botón **Corto O** para habilitar el GAS2. A continuación, pulse el botón Largo **ortal para regresar al menú principal o** 

HABILITACIÓN GAS2

Para habilitar el gas y modificar el porcentaje, mantenga pulsado el botón para Long (1 Sec.) \ ENTER \ ESC Long (3 Sec.) \ RETURN El ordenador MICHELANGELO está configurado con el GAS2 desactivado (OFF).  $\mathcal{L} = \mathcal{L} \times \mathcal{L} = \mathcal{L} \times \mathcal{L}$ 

Largo **OD** 

 $\sim$  A continuación, pulse brevemente el botón **Corto**  $\sim$  hasta alcanzar el  $\int_{\text{para}}$  porcentaje deseado (los valores disponibles varían entre el 21% y el 99% con incrementos del 1%).

Una vez situados en el porcentaje deseado, pulse el botón Largo **en a**para confirmar.

El ordenador emitirá un pitido de confirmación.

parcial deseada PPO2 GAS2 y confirme con el botón Largo Es enconduer email dan paracte de communications<br>A continuación, pulse brevemente el botón **Corto con**para configurar la presión

A continuación, pulse el botón Largo  $\bigcirc$  para regresar al menú principal.

RAFFAELLO: En la pantalla %O2 GAS1, mantenga pulsado el botón Largo

 $\bigcirc$  para acceder a la función.

El porcentaje de O2 GAS1 comenzará a parpadear.

Pulse brevemente el botón **Corto**  $\bigcirc$  para aumentar el porcentaje de oxígeno. Una vez situados en el porcentaje deseado, pulse el botón Largo o para confirmar.

leno. El ordenador emitirá un pitido de confirmación.

de la PP02 GAS1. Si desea modificar la presión parcial, pulse el botón Largo para A continuación, pulse brevemente el botón **Corto** o para pasar a la pantalla  $\bigcirc$  para acceder a la función.

A continuación, pulse brevemente el botón **Corto**  $\bigcirc$  para configurar la presión emitirá un pitido de confirmación. parcial deseada PPO2 GAS1 y confirme con el botón Largo  $\blacksquare$ . El ordenador

A continuación, pulse el botón Largo **oral de algu**ra regresar al menú principal o pulse el botón **Corto**  $\bigcirc$  para habilitar el GAS2.

HABILITACIÓN GAS2

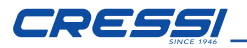

El ordenador RAFFAELLO está configurado con el GAS2 desactivado (OFF). Para habilitar el gas y modificar el porcentaje, mantenga pulsado el botón

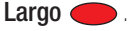

A continuación, pulse brevemente el botón  $\mathsf{Corto} \bigcirc \mathsf{h}$ asta alcanzar el  $\;\; |$ porcentaje deseado (los valores disponibles varían entre el 21% y el 99% con incrementos del 1%).

Una vez situados en el porcentaje deseado, pulse el botón **Largo** esta confirmar.

El ordenador emitirá un pitido de confirmación. A continuación, pulse brevemente el botón **Corto**  $\bigcirc$  para configurar la presión parcial deseada PPO2 GAS2 y

confirme con el botón Largo

A continuación, pulse el botón Largo **en algua a regresar al menú principal.** 

O pulse el botón **Corto**  $\bigcirc$  para habilitar el GAS3.

 $\mathcal{L} = \mathcal{L} \times \mathcal{L} \times \mathcal{L}$ 

HABILITACIÓN GAS3

El ordenador RAFFAELLO está configurado con el GAS3 desactivado (OFF).

Para habilitar el gas y modificar el porcentaje, mantenga pulsado el botón Largo •  $\mathcal{L} = \mathcal{L} \times \mathcal{L} \times \mathcal{L}$ 

A continuación, pulse brevemente el botón **Corto <a>** hasta alcanzar el porcentaje deseado (los valores disponibles varían entre el 21% y el 99% con incrementos del 1%).

Una vez situados en el porcentaje deseado, pulse el botón Largo **en el para** confirmar.

El ordenador emitirá un pitido de confirmación. A continuación, pulse brevemente el botón **Corto**  $\bigcirc$  para configurar la presión parcial deseada PPO2 GAS3 y confirme con el botón Largo

A continuación, pulse el botón Largo **el para regresar al menú principal** 

IMPORTANTE: El ordenador mantiene la última configuración de PO2 introducida hasta que es modificada manualmente por el buceador con otros valores.

NOTA: Al modificar la PO2 máxima y el porcentaje de oxígeno de la mezcla %O2, el ordenador nos muestra la profundidad máxima alcanzable.

inmersiones con mezclas de Nitrox. De este modo se tutela la inmersión de Si fuese necesario aumentar el margen de seguridad de la inmersión, la PO2 para | buceador siguiendo los valores recomendados para inmersiones deportivas. IMPORTANTE: El fabricante configura la PO2 sobre un valor de base (predeterminado) de 1,4 bar, tanto para inmersiones con Aire como para se puede configurar con valores inferiores hasta un mínimo de 1,2 bar. Los valores disponibles varían entre 1,2 y 1,6 con incrementos de 0,1 bar. El valor configurado quedará memorizado en el ordenador hasta que el buceador lo modifique.

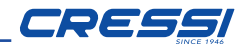

#### *DIVE-SET: Ajuste a las alarmas de inmersión. FREE*

Una vez configurado el menú MODE SET (MODE-S) en el modo FREE, es posible activar y modificar las alarmas accediendo al menú DIVE SET (DIVE-S).

Pulse el botón Largo **el para acceder al menú Dive-Set.** 

Las alarmas disponibles en el modo FREE son las siguientes: (SURF-T) - (DEPTH) - (STEP) - (DIVE-T)

# *Alarma del tiempo de superficie (SURF-T)*

Activando esta alarma, cuando transcurra el tiempo previamente configurado, el ordenador emitirá tres pitidos para avisar de que se ha superado el tiempo de superficie y el valor del tiempo de superficie mostrado en la pantalla comenzará a parpadear.

La configuración se puede basar en el tiempo transcurrido, entre 1'00" y 10'00" con incrementos de 30", o en la relación entre el tiempo de la inmersión anterior y el tiempo de superficie, de F1 a F5.

En este último caso, el ordenador multiplicará el tiempo de la inmersión anterior por el factor configurado. Por ejemplo, si la inmersión anterior ha durado 1'20" y se ha configurado una relación F2, el tiempo de superficie será de 1'20" x 2  $= 2'40''$ .

Pulse el botón Largo  $\bigcirc$  para acceder a la función, el botón Corto  $\bigcirc$  para del solombolo configurar el tiempo deseado y el botón Largo **el para confirmar.** 

# *Alarma de profundidad (DEPTH)*

Activando esta alarma, al superar la profundidad previamente configurada, el reloj emitirá tres pitidos para avisar de que se ha superado la profundidad y el valor de la profundidad mostrado en la pantalla comenzará a parpadear.

La profundidad se puede configurar entre 1 m (3 ft) y 50 m (164 ft) con incrementos de 1 m (3 ft).

Pulse el botón Largo **el para acceder a la función, el botón Corto**  $\bigcirc$  **para** configurar el tiempo deseado y el botón Largo **el para confirmar.** 

## *Aviso de intervalo de profundidad (STEP)*

Es posible activar un aviso cada vez que se supera un intervalo de profundidad, por ejemplo, cada 2 m. (6 ft).

Activando este aviso, cada vez que se supera un intervalo de profundidad, el reloj emite tres pitidos.

El intervalo configurable va de 2 m (6 ft) a 25 m (82 ft) con incrementos de 1 m (3 ft).

Pulse el botón Largo **enter** para acceder a la función, el botón **Corto**  $\bigcirc$ para configurar la profundidad deseada y el botón Largo **enter a** para confirmar.

# *Alarma del tiempo de inmersión (DIVE-T)*

Activando esta alarma, una vez transcurrido el tiempo previamente configurado, el reloj emitirá tres pitidos para avisar de que se ha superado el tiempo de inmersión y el valor del tiempo de inmersión mostrado en la pantalla comenzará a parpadear.

El tiempo se puede configurar entre 0'10"" y 6'00" con incrementos de 0'10". Pulse el botón Largo  $\bigcirc$  para acceder a la función, el botón Corto  $\bigcirc$  para configurar el tiempo deseado y el botón Largo  $\bigcirc$  para confirmar.  $\mathcal{L}$  is the second  $\mathcal{L}$ 

Pulse el botón Largo **en artura** para salir de la configuración de las alarmas.

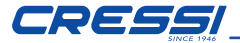

 $S_{\rm eff}$  (ONE STEP) and  $S_{\rm eff}$  (ONE STEP) and  $S_{\rm eff}$ 

## *TIME SET (TIME-S) - Corrección de la hora y la fecha* Short \ NEXT (ONE STEP)

Desde esta pantalla, pulsando el botón **Largo** es accede a la función de corrección de la hora y la fecha.

Pulsando brevemente el botón **Corto**  $\bigcirc$  puede desplazarse por las siguientes pantallas: H24/H12 - horas - minutos - d-m/m-d (visualización del día-mes o mes-día) - día - mes - año.

Pulse el botón Largo **entr**o para salir de la función.

## *PLAN (programación de la inmersión)*

Desde esta pantalla, pulsando el botón Largo se accede a la función PLAN (planificador):

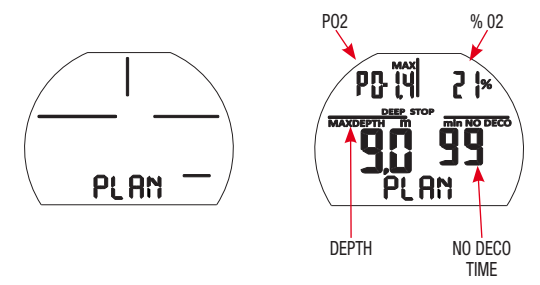

Esta función permite visualizar, dependiendo de la mezcla utilizada en la inmersión (Nitrox o Aire), el tiempo sin descompresión todavía disponible a las distintas profundidades (la curva de seguridad). Los valores se muestran tanto para la primera inmersión de una (posible) serie, como en el transcurso del intervalo de superficie entre dos o más inmersiones sucesivas. En este caso, DONATELLO/ MICHELANGELO/RAFFAELLO tiene en cuenta el nitrógeno residual y reduce los tiempos dentro de la curva en consecuencia. En la pantalla aparecerán los valores de la curva de seguridad (tiempos sin descompresión) relativos a las distintas profundidades comprendidas entre 9 m (29 ft) y 48 m (157 ft), con incrementos manuales de 3 m (10 ft) que se obtienen pulsando brevemente el botón Corto . Mantenga pulsado el botón Largo  $\bigcirc$  para salir de la función.

**NOTA**: La función PLAN queda deshabilitada si el ordenador está en STOP o si está configurado en la función GAGE o FREE.

Long (3 Sec.) \ RETURN

Long (1 Sec.) \ ENTER \ ESC

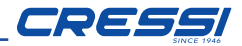

# *PC LINK - INTERFAZ PARA PC*

DONATELLO/MICHELANGELO/RAFFAELLO de Cressi se puede conectar con un ordenador personal o dispositivo portátil.

Para conectar los dos ordenadores, siga este procedimiento:

• Instale el software UCI underwater computer interface en su PC/MAC o la app Bluetooth en su dispositivo portátil.

• Acceda a la función del PC de DONATELLO/MICHELANGELO/RAFFAELLO pulsando el botón **Corto**  $\bigodot$  desde el menú principal.

de DONATELLO/MICHELANGELO/RAFFAELLO, como los perfiles de inmersión, A continuación, siguiendo las instrucciones, es posible descargar todos los datos para reproducirlos o imprimirlos mediante el software.

## *SYSTEM - Menú del sistema*

El modo System le permite descargar los datos en su PC/MAC, modificar los ajustes del sistema, restablecer el instrumento, etc. Desde la pantalla SYSTEM, pulsando el botón **Largo**, se accede al menú

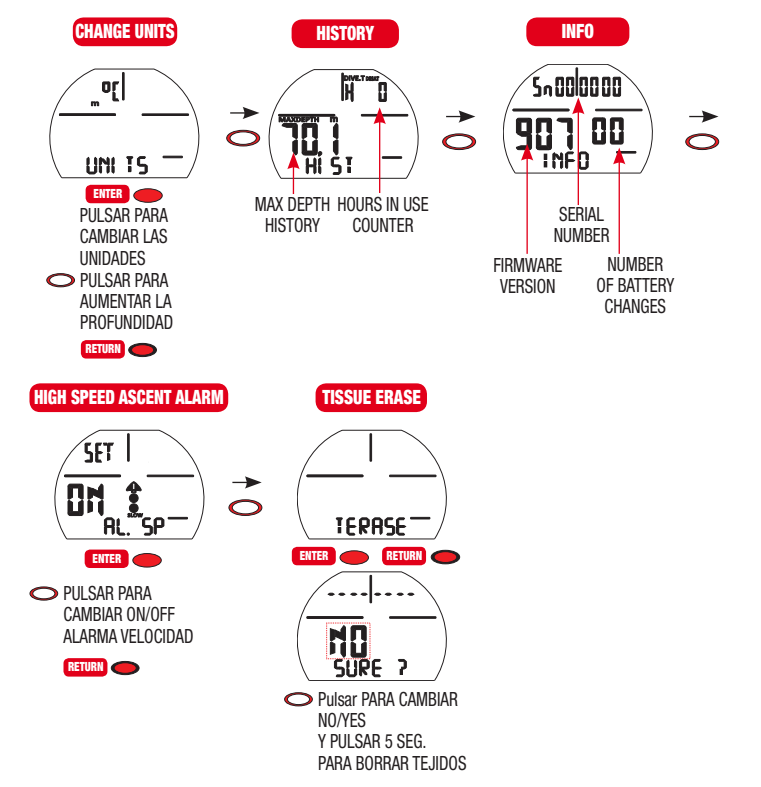

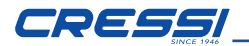

## *UNITS - AJUSTE DE LAS UNIDADES DE MEDIDA MÉTRICAS/IMPERIALES*

El ordenador DONATELLO/MICHELANGELO/RAFFAELLO puede realizar sus cálculos expresando los valores tanto en unidades métricas (profundidad en metros y temperatura en °C) como imperiales (ft y °F).

Para modificar las unidades de medida, desde la pantalla UNITS, pulse el botón Largo se para entrar en la función, a continuación pulse el botón Corto para modificar las unidades de medida y confirme con el botón Largo salir de la función. . Compruebe las medidas configuradas y pulse el botón **Largo en para (1984).**<br>T.ERASI

## *HISTORY (HIST) - HISTORIAL DE INMERSIONES*

La pantalla HIST muestra el historial de inmersiones (no se puede poner a cero): En la primera fila se muestra el número de horas totales de uso en inmersión Hxxx y, en la segunda fila, la profundidad máxima alcanzada.

### *INFO*

La pantalla INFO muestra le información del sistema:

En la primera fila se muestra el número de serie Sn xxxxxx

En la segunda fila se muestra la versión del firmware 1xx y el número de veces que el usuario ha sustituido la pila.

El reloj viene de fábrica con el contador de sustituciones de la pila a 00.

## *AL.SP - EXCLUSIÓN DE LA ALARMA DE ASCENSO EN LOS MODOS AIR/NITROX/GAGE*

Esta función permite desactivar la alarma sonora de ascenso rápido (más de 12 m/min).

**ATENCIÓN:** ¡Una velocidad de ascenso excesivamente rápida aumenta el riesgo de enfermedad de descompresión! Esta función está reservada a instructores, que asumen plena responsabilidad por la desactivación de la alarma de la velocidad de ascenso (AL.SP). En cualquier caso, cuando esta función se activa, el ordenador muestra el icono de un altavoz tachado durante toda la inmersión  $\mathbf{r}^{\mathsf{X}}$ .

**rto** Corto  $\bigcirc$  para modificar el ajuste ON/OFF y pulse el botón Largo  $\bigcirc$  para rgo confirmar la selección. Para activar la función de exclusión de la alarma, desde la pantalla AL.SP pulse el botón Largo  $\bigcirc$  para acceder a la función, pulse brevemente el botón

# *T.ERASE (TISSUE ERASE) - RESTABLECIMIENTO DEL INSTRUMENTO*

Con la función T.ERASE, se ponen a cero todos los cálculos de desaturación que pueda haber en curso. El diario de inmersiones, el perfil y el historial de inmersiones realizadas quedan memorizados incluso después del restablecimiento del instrumento.

Esta función puede resultar especialmente útil para el alquiler del instrumento en centros de buceo

**PELIGRO:** ¡No restablezca nunca el instrumento si va a ser utilizado en inmersiones sucesivas!

Para proceder con el restablecimiento del instrumento desde la pantalla T.ERASE, pulse el botón Largo para acceder a la función. Aparecerán el mensaje NO parpadeando y el mensaje SURE? Pulse brevemente el botón Corto **S** para pasar de NO a YES e inmediatamente después mantenga pulsado el botón durante 5 segundos:

Comenzará una cuenta atrás de 5 a 0 segundos, al final de la cual se oirán tres pitidos que confirman el restablecimiento del instrumento.

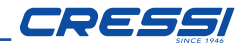

#### *DIVE (PREDIVE)*

La pantalla DIVE (Predive) es la que precede a la inmersión.

Desde esta pantalla se pueden controlar todos los parámetros previamente configurados por el buceador.

Antes de iniciar la inmersión, es importante configurar el ordenador en el modo DIVE y comprobar que los parámetros que acompañarán al buceador durante toda la inmersión sean correctos.

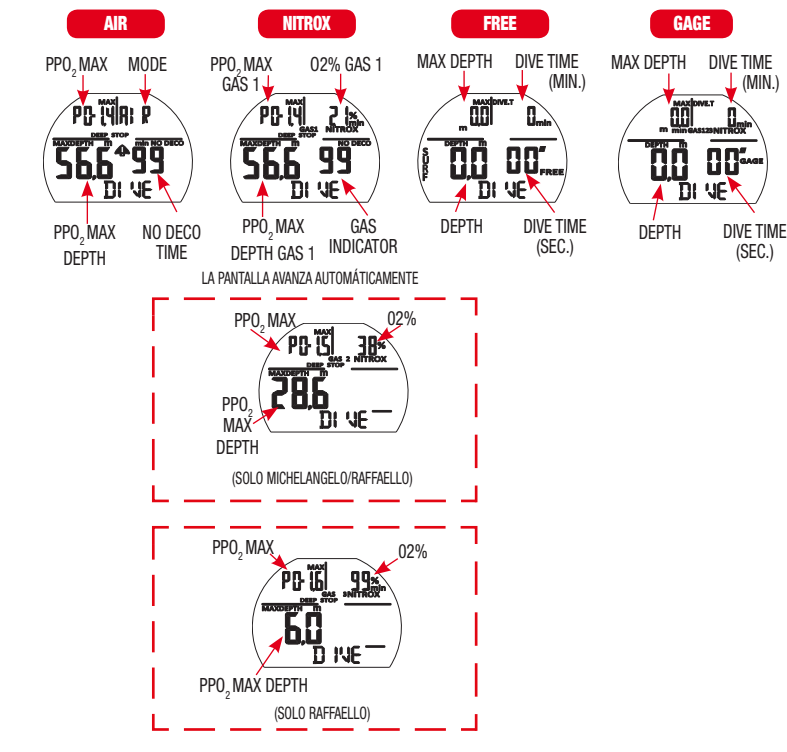

# *DURANTE LA INMERSIÓN FUNCIONES DEL ORDENADOR*

(MIN.)

El ordenador DONATELLO/MICHELANGELO/RAFFAELLO se puede configurar en tres modo distintos:

- AIR si las inmersiones se realizan con aire y se desea disponer del cálculo descompresivo.
- NITROX si las inmersiones se realizan con una o varias mezclas hiperoxigenadas (Nitrox) y se desea disponer del cálculo descompresivo.
- FREE si las inmersiones son en apnea con recuento de las entradas y con alarmas de superficie y profundidad.
- • GAGE si no se desea disponer del cálculo descompresivo pero sí de las indicaciones de tiempo, profundidad instantánea, profundidad media de la inmersión.

NOTA: El ordenador DONATELLO/MICHELANGELO/RAFFAELLO viene configurado de fábrica con la función AIR para inmersiones con aire, con la presión PO2 a 1,4 y con el porcentaje de oxígeno al 21 %.

Para configurar porcentajes distintos a Air 21% active el modo correspondiente.

ATENCIÓN: Antes de bucear, le recomendamos que configure el ordenador en el modo DIVE pulsando el botón **Corto**  $\bigcirc$ . De este modo, el ordenador de 2 segundos en cuanto alcance la profundidad de 1,20 m. En caso de activará el cálculo de los parámetros de inmersión en un tiempo máximo olvido, el ordenador se activará automáticamente en un tiempo máximo de 20 segundos en cuanto se alcance la misma profundidad.

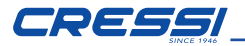

## *INMERSIONES DENTRO DE LA CURVA DE SEGURIDAD. FUNCIÓN AIRE: Inmersiones con aire.*

Cuando está en modo AIR durante unainmersión dentro de lacurva de seguridad, se resaltan en la pantalla los siguientes datos:

- • Tiempo transcurrido en inmersión (Dive.T min.).
- Valor de la profundidad actual (Depth m./Ft.).
- • Profundidad máxima alcanzada (Max m./Ft.).
- Profundidad media (m./Ft.).
- • Tiempo sin descompresión (No Deco min.).
- Temperatura actual, expresada en °C o °F.
- • Indicador de la velocidad de ascenso.
- Indicador del nivel de altitud si se ha configurado.
- • El factor de seguridad SF.
- • Gráfico de barras con el nivel de toxicidad de O2 para el SNC.

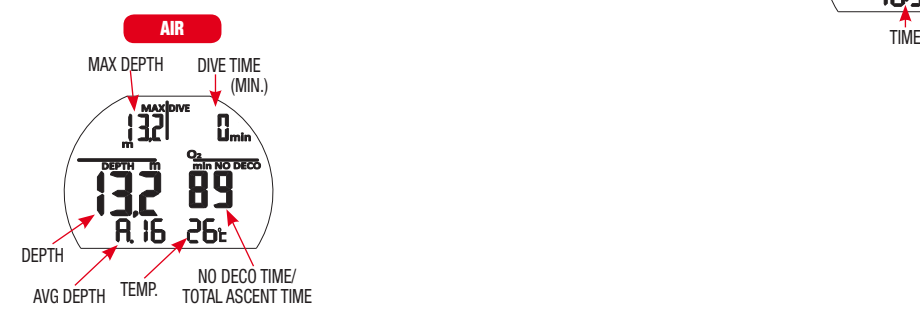

Puede acceder a los demás datos de importancia pulsando el botón **Corto** durante la inmersión, a saber:  $\bigcirc$ 

- • La PO2 máxima configurada.
- • El modo seleccionado (Air).
- • La profundidad máxima alcanzable correspondiente a la PO2 máxima configurada.
- El horario actual.

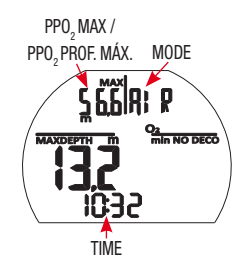

## *FUNCIÓN NITROX: Inmersión con Nitrox.*

El ordenador DONATELLO/MICHELANGELO/RAFFAELLO mantiene memorizada la configuración del porcentaje de oxígeno %O2 introducido previamente hasta que el buceador lo modifica manualmente con otros valores.

Por tanto, es importante comprender lo siguiente:

Las mezclas respirables artificiales comportan gravísimos riesgos para el ser humano si no se conocen, analizan y estudian a la perfección en todos sus aspectos inherentes a la actividad del buceo. Es de fundamental importancia comprender que LA MEZCLA QUE SE RESPIRA DEBE SER EXACTAMENTE IGUAL A LA CONFIGURADA EN EL ORDENADOR. DE LO CONTRARIO, LOS DATOS sobre la descompresión y la toxicidad del gas proporcionados por el ordenador SERÁN PELIGROSOS PARA LA VIDA. Antes, durante y después de una inmersión con NITROX, es fundamental comprobar el porcentaje de oxígeno y asegurarse de que corresponda exactamente con el de la botella.

# *ANTES DE UNA INMERSIÓN CON NITROX.*

El ordenador DONATELLO/MICHELANGELO/RAFFAELLO mantiene siempre activo el programa para inmersiones con Aire hasta que el buceador lo configura para su uso con mezclas de Nitrox. En este caso, aparecerá en la pantalla el icono NITROX, que permanecerá presente durante la inmersión y mientras DONATELLO/MICHELANGELO/RAFFAELLO permanezca configurado con el modo MODE-S NITROX. Para que el ordenador pueda adaptar su algoritmo de cálculo a los nuevos parámetros, una vez activado el programa Nitrox, es necesario configurar en el ordenador los valores exactos del porcentaje de oxígeno (%O2) contenidos en la botella que se va a utilizar, tras haber analizado meticulosamente su contenido.

PELIGRO: El uso de este ordenador con mezclas hiperoxigenadas (NITROX) está destinado únicamente a quienes han realizado con éxito un curso completo de formación para el uso de dichas mezclas.

PELIGRO: No bucee con botellas que contengan mezclas de Nitrox cuyo porcentaje de oxígeno no haya comprobado personalmente.

IMPORTANTE: ¡Compruebe siempre el valor de %O2 (porcentaje de oxígeno) configurado en el ordenador antes de iniciar la inmersión! Es posible hacerlo en la superficie, a través de la pantalla principal DIVE y de DIVE SET, que permiten visualizar rápidamente los parámetros previamente configurados.

IMPORTANTE: Cabe recordar que, en igualdad de tiempos de inmersión, una mezcla de Nitrox prevé tiempos sin descompresión más prolongados que con Aire. No obstante, es fundamental respetar escrupulosamente la profundidad máxima correspondiente a la mezcla de Nitrox utilizada.

# *DURANTE LA INMERSIÓN CON NITROX*

Durante una inmersión con Nitrox dentro de la curva de seguridad, además de todos los datos de una inmersión normal con Aire, se muestran los siguientes datos:

- Gráfico de barras con el nivel de toxicidad de O2 para el SNC.
- Icono NITROX
- Icono NITROX GAS1, GAS2 (MICHELANGELO)
- Icono NITROX GAS1, GAS2, GAS3 (RAFFAELLO)

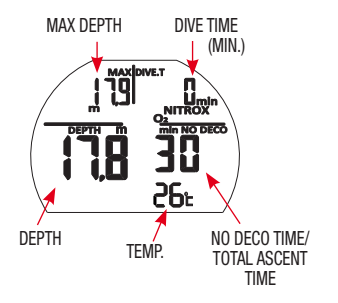

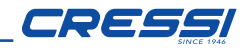

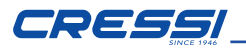

Puede acceder a los demás datos de importancia pulsando el botón Corto Short \ NEXT (ONE STEP) durante la inmersión, a saber:

- • La PO2 máxima configurada.
- El porcentaje de oxígeno configurado %O2.
- • La profundidad máxima alcanzable correspondiente a la PO2 máxima configurada.
- El horario actual.

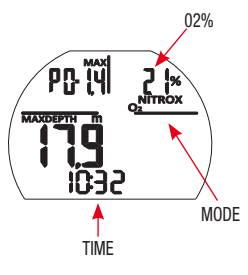

## *INMERSIÓN MULTIGAS: GAS SWITCHING (SOLO MICHELANGELO RAFFAELLO). ANTES DE UNA INMERSIÓN CON GAS SWITCHING:*

El ordenador MICHELANGELO/RAFFAELLO mantiene siempre activo de forma predeterminada el programa para inmersiones con Aire hasta que el buceador lo configura para su uso con mezclas en el modo EAN (NITROX). Configuración del modo de inmersión. En este caso, aparecerá en la pantalla el icono NITROX, que permanecerá presente durante la inmersión y hasta que los ajustes de MICHELANGELO/RAFFAELLO se vuelvan a modificar. Para que el ordenador pueda adaptar su algoritmo de cálculo a los nuevos parámetros, es necesario configurar en el ordenador los valores exactos del porcentaje de oxígeno (%O2) contenidos en las botellas que se van a utilizar, tras haber analizado meticulosamente su contenido.

## *GAS SWITCHING DURANTE LA INMERSIÓN. (SOLO MICHELANGELO/RAFFAELLO)*

Durante el ascenso de una inmersión, si el ordenador está configurado en el modo MODE-S NITROX, el icono de la mezcla principal GAS1 parpadeará en cuanto se alcance la profundidad máxima operativa de la segunda mezcla GAS2 para avisar de que, desde esa profundidad y a profundidades inferiores, será posible realizar el cambio de gas. Llegados a este punto, para realizar el cambio de mezcla, es necesario pulsar brevemente el botón **Corto**  $\bigcirc$  para la última fila aparecerá el mensaje GAS1. Pulsando brevemente el botón **Corto** pasar a la segunda página y, a continuación, pulsar el botón Largo  $\bigcirc$ . En aparecerá el mensaje GAS2 con los parámetros de la segunda mezcla mezcla (RAFFAELLO). Manteniendo pulsado el botón Largo se confirma (MICHELANGELO) o de la segunda mezcla primero y posteriormente de la tercera la mezcla deseada.

NOTA: El icono de la mezcla principal GAS1 no parpadeará en caso de que durante el descenso no se supere la profundidad máxima operativa de la segunda mezcla GAS2 (MICHELANGELO) o GAS3 (RAFFAELLO).

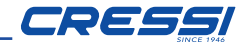

PELIGRO: En caso de que la profundidad actual sea mayor que la profundidad máxima permitida del GAS2, el ordenador MICHELANGELO no permitirá el cambio de gas. En caso de que la profundidad actual sea mayor que la profundidad máxima permitida del GAS2 o del GAS3, el ordenador RAFFAELLO no permitirá el cambio de gas.

## *ALARMA PO2.*

El ordenador puede monitorizar constantemente otro parámetro fundamental relativo al oxígeno: el valor de la presión parcial (PO2). De hecho, la toxicidad del oxígeno se puede manifestar tanto por una exposición excesiva como por la superación de la PO2 máxima, que en la práctica significa la superación de la profundidad límite permitida para la mezcla en uso. Como ya hemos visto, el valor de la PO2 límite lo configura el buceador entre 1,2 bar y 1,6 bar. DONATELLO/ MICHELANGELO/RAFFAELLO considera el valor de 1,6 bar como el límite máximo admisible de la presión parcial y, en función de la mezcla utilizada, señala automáticamente la profundidad máxima alcanzable. Cabe recordar que, incluso utilizando aire, se puede alcanzar el límite de toxicidad del oxígeno. Este límite varía en función de la PO2 configurada.

DONATELLO/MICHELANGELO/RAFFAELLO presenta un valor predefinido de fábrica de 1,4 bar, al que le corresponde, con Aire, una profundidad máxima de 56,6 m (186 ft). Naturalmente, es posible configurar el ordenador con otros valores de PO2, hasta un máximo de 1,6 bar, solo cuando se esté en la superficie y en la pantalla DIVE-S PPO2 SET.

Para avisar al buceador del exceso de PO2, el ordenador presenta una alarma . De hecho, una vez alcanzada la profundidad límite correspondiente a la PO2 configurada (de 1,2 bar a 1,6 bar), se activará una alarma sonora y otra visual simultáneamente que hará parpadear el icono PO2 y la profundidad actual. En cuanto regrese a una profundidad inferior al límite, la alarma sonora parará y la profundidad actual dejará de parpadear, al igual que el icono **PO2**. Este último permanecerá encendido durante el resto de la inmersión y en el diario de inmersiones.

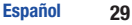

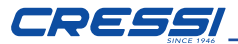

### *PANTALLA DE TOXICIDAD SNC*

El ordenador DONATELLO/MICHELANGELO/RAFFAELLO de Cressi representa gráficamente el nivel de toxicidad de oxígeno para el sistema nervioso central (SNC). Este valor está vinculado a la presión parcial de oxígeno y al tiempo de exposición del buceador a presiones parciales de oxígeno (PO2) elevadas. El nivel de toxicidad de oxígeno se representa en la pantalla con una columna formada por una barra de 5 segmentos que indica las cantidades crecientes del oxígeno acumulado. Cuando todos los segmentos están iluminados, significa que se ha alcanzado el 100 % de la tolerancia máxima admisible para el SNC y existe grave peligro de hiperoxia.

De ahí la importancia de monitorizar constantemente este dato que, al ser una función de la presión parcial de oxígeno y del tiempo de exposición, se mantiene siempre bajo control durante la inmersión. Cuando el nivel de oxígeno alcanza valores preocupantes, cercanos a la toxicidad máxima admisible (correspondientes a 4 de los 5 segmentos encendidos), el gráfico de barras comienza a parpadear y emite una alarma sonora temporal que indica que se está cerca de una situación de toxicidad para el SNC. En caso de que lasituación permanezcaigual o empeore (100% de toxicidad admisible), la barra y el mensaje seguirán parpadeando y se repetirá la alarma sonora temporal hasta que, al volver a ascender, la presión parcial de oxígeno disminuya por debajo de 0,6 atmósferas. Llegados a este punto, el gráfico de barras dejará de parpadear, pero la alarma quedará reflejada de todas formas en el diario de inmersiones.

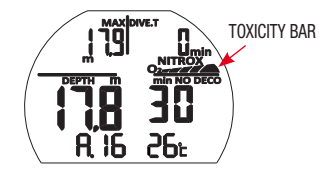

NOTA: El resultado de los cálculos de la exposición al oxígeno se redondea hasta el valor porcentual superior.

PELIGRO: No utilice mezclas hiperoxigenadas durante la inmersión, mucho menos con descompresión, sin haber realizado un curso específico. El título Nitrox Base de las distintas agencias de formación solo habilita para el uso de las mezclas hiperoxigenadas estándar (Ean 32 y Ean 36) dentro de los límites sin descompresión.

# CRESS

## *VELOCIDAD DE ASCENSO*

La velocidad de ascenso se muestra con un indicador por puntos situado en el centro de la pantalla que funciona según la tabla de la figura de abajo. Si durante la fase de ascenso se superan los valores máximos de velocidad permitidos, en la pantalla aparecerá a la vez el mensaje SLOW y los tres iconos parpadeando y si oirá una alarma sonora. En estas condiciones, se debe interrumpir el ascenso hasta que el mensaje SLOW desaparezca y la pantalla regrese a las condiciones normales.

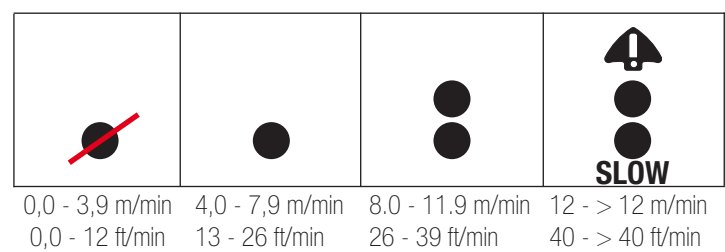

NOTA: En caso de que se supere la velocidad máxima de ascenso de 12 m/ min (40 ft/min) durante un tiempo prolongado, el ordenador DONATELLO/ MICHELANGELO/RAFFAELLO hará que la siguiente inmersión sea más conservadora, pero solo si se realiza durante el tiempo de desaturación, con el objetivo de proteger al buceador del riesgo de enfermedad descompresiva. El icono  $\triangle$  indica que el factor de penalización está activo.

PELIGRO: ¡Una velocidad de ascenso demasiado rápida aumenta exponencialmente el riesgo de enfermedad descompresiva! Al final de cada inmersión, Cressi recomienda realizar siempre una parada de seguridad de 3 min a 5 m (16 ft) que se verá asistida por el ordenador (véase el siguiente párrafo).

#### *PARADA DE SEGURIDAD - SAFETY STOP.*

DONATELLO/MICHELANGELO/RAFFAELLO está programado para señalar automáticamente una parada de seguridad (safety stop) después de cada inmersión a una profundidad superior a 10 m, tal y como recomiendan los cursos y estudios más recientes sobre la fisiología del buceo. Esta parada se realiza en un intervalo de profundidad comprendido entre los 5 m (16 ft) y los 3 m (9 ft) con una duración de 3 min.

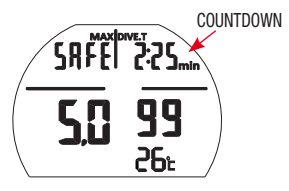

La parada se señala en la pantalla con el icono SAFE y una clara indicación de la duración en minutos y segundoscon unacuentaatrás. La parada de seguridad no es obligatoria pero se recomienda encarecidamente en caso de que, por ejemplo, se supere repetidamente la velocidad máxima de ascenso. Cressi recomienda respetarla siempre para no incurrir en problemas de seguridad.

NOTA: Durante la parada de seguridad, la profundidad máxima será visible pulsando el botón Corto Short \ NEXT (ONE STEP) .

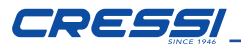

## *ALARMA DE PREAVISO DE DESCOMPRESIÓN*

Cada vez que el tiempo todavía disponible dentro de la curva (indicado en la pantalla con el icono NO DECO) descienda a 3 minutos, DONATELLO/ MICHELANGELO/RAFFAELLO nos avisará emitiendo una alarma sonora. En esta situación estaremos a punto de sobrepasar los límites de la curva de seguridad y de entrar en una inmersión con descompresión.

## *DEEP STOP*

A fin de evitar los riesgos asociados a las microburbujas que se forman durante el ascenso, DONATELLO/MICHELANGELO/RAFFAELLO puede sugerir una parada profunda (DEEP STOP) de 1 o 2 minutos de duración (en caso de inmersión con descompresión) a una profundidad variable en función del perfil de la inmersión realizada. Durante la inmersión, si el perfil lo requiere, se mostrará el mensaje DEEP STOP y se emitirá una alarma sonora. Aparecerá el icono de la parada con la profundidad y el tiempo de la parada en minutos. En caso de que el buceador omita la parada profunda, los avisos se cancelarán y el ordenador volverá a calcular la planificación del ascenso sin esa parada.

NOTA: Compruebe que la parada profunda esté activada (véase el párrafo DIVE SET).

NOTA: En estas circunstancias, la profundidad máxima se podrá ver pulsando el botón **Corto**  $\bigcirc$ 

## *INMERSIONES FUERA DE LA CURVA DE SEGURIDAD (DESCOMPRESIÓN)*

PELIGRO: ¡No utilice este instrumento para realizar inmersiones fuera de la curva de seguridad! Cressi desaconseja el uso de este ordenador para realizar inmersiones con descompresión.

No obstante, si se viese obligado a superar los límites de la curva de seguridad durante la inmersión por descuido o emergencia, DONATELLO/MICHELANGELO/ RAFFAELLO podría ayudarle ofreciéndole toda la información relativa a una correcto ascenso y a las paradas de descompresión correspondientes. A la salida de la curva, el ordenador emite una alarma sonora y la pantalla pasa a mostrar la siguiente información, tal y como se muestra en la figura:

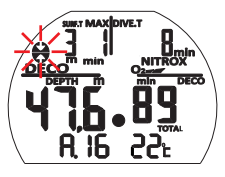

- • Icono de parada con el mensaje DEC parpadeando en la parte inferior de la pantalla indicando que hemos salido de la curva de seguridad y debemos realizar paradas de descompresión. La flecha que apunta hacia arriba parpadeará solicitando el ascenso.
- • Profundidad a la primera parada planificada (la más profunda), indicada en metros (m) o pies (ft). Puede variar entre un máximo de 24 m y un mínimo de 3 m, con reducciones de 3 m.
- • Duración en minutos de la primera parada de descompresión (la más profunda).
- • Icono TOTAL indicando el tiempo total de ascenso, es decir, el tiempo necesario para ascender hasta la parada más profunda, respetando la velocidad de ascenso, más el tiempo de parada a esa profundidad y a otras profundidades posteriores, de haber más paradas (incluida la parada profunda, si es necesaria), más el tiempo de la parada de seguridad, más el tiempo

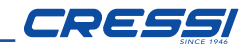

necesario para alcanzar la superficie tras haber completado las paradas de descompresión.

• Icono "DIVE. T" indicando el tiempo transcurrido en inmersión.

Long (1 Sec.) \ ENTER \ ESC

NOTA: En estas circunstancias, la profundidad máxima se podrá ver pulsando el botón **Corto**  $\bigcirc$ .

PELIGRO: NO ascienda nunca por encima de la profundidad de descompresión. Para evitar que se produzca esta situación accidentalmente, durante la descompresión, manténgase a una profundidad ligeramente más profunda que la parada, pero siempre dentro del intervalo de profundidad establecido para realizar la descompresión indicada por el instrumento con los dos iconos (flechas) encendidos a la vez y sin parpadear. Cabe recordar que, en caso de haber paradas de descompresión, aumenta la cantidad de gas necesario para completar la inmersión.

#### *Alarma de parada de descompresión omitida.*

Si, por cualquier motivo, la parada de descompresión se omite ascendiendo por encima de la profundidad indicada por el ordenador, se oirá una alarma sonora y, a la vez, en la pantalla parpadeará la flecha del icono de descompresión apuntando hacia abajo hasta que se descienda al menos hasta la profundidad de la parada o más allá de la misma. El ordenador concede un tiempo máximo de 2 minutos para corregir esta situación peligrosa, claramente señalada por una alarma sonora continua.

Transcurridos 2 minutos sin que el buceador haya regresado a la profundidad de la parada de descompresión indicada, DONATELLO/MICHELANGELO/RAFFAELLO entrará en el PROGRAMA ERROR, haciendo parpadear el icono "STOP", y no se podrá utilizar durante las 48 horas siguientes, permitiendo únicamente elacceso a las funciones del diario de inmersiones y al historial. Posteriormente, en la pantalla PRE DIVE, el ordenador mostrará el icono "STOP" parpadeando, junto con el mensaje DECO y el icono de parada con la flecha apuntando hacia arriba y parpadeando, lo que significa que durante la última inmersión se ha omitido la parada de descompresión.

En caso de que se regrese al agua durante las 48 horas posteriores, DONATELLO/ MICHELANGELO/RAFFAELLO emitirá un aviso sonoro repetidamente y mostrará en la pantalla el mensaje STOP.

En el DIARIO DE INMERSIONES se visualizará el mismo aviso, indicando que, en esa fecha, en la inmersión con ese número, se ha omitido la parada de descompresión.

**PELIGRO:** En estas condiciones no se puede bucear durante las 48 horas posteriores. En caso de aparecer síntomas de enfermedad de descompresión, contacte con la DAN y con un centro hiperbárico y proporcione todos los datos posibles sobre la inmersión realizada.

En el caso contrario, es decir, si se desciende más de 1 m bajo la profundidad de la parada, la flecha que parpadeará será la que solicita el ascenso.

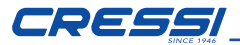

# (MIN.) *INMERSIONES EN APNEA (FREE)*

DONATELLO/MICHELANGELO/RAFFAELLO dispone de un modo dedicado a los apneístas con funciones específicas, como el recuento de las inmersiones (tiempo y profundidad) y los tiempos de recuperación en la superficie.

IMPORTANTE: Este instrumento solo debería ser utilizado por buceadores certificados: ningún ordenador de buceo puede sustituir a una formación adecuada. Recuerde que la seguridad en apnea solo queda garantizada por una preparación adecuada.

PELIGRO: NINGÚN ORDENADOR DE BUCEO TIENE LA FUNCIÓN DE PROTEGER CONTRA EL RIESGO DE SÍNCOPE O EL SÍNDROME DE TARAVANA.DE HECHO, EL ORDENADOR SE LIMITA A INDICAR LOS TIEMPOS DE INMERSIÓN Y DE SUPERFICIE, LAS PROFUNDIDADES Y LA RELACIÓN ENTRE ELLOS. LA INFORMACIÓN QUE SE PROPORCIONA AL BUCEADOR SON SIMPLES DATOS QUE SE CONVIERTEN EN INFORMACIÓN DE SEGURIDAD ÚNICA Y EXCLUSIVAMENTE DESPUÉS DE SER EXAMINADOS Y ELABORADOS POR LA MENTE HUMANA. POR LO TANTO, SE RECOMIENDA UNA PREPARACIÓN TEÓRICA SÓLIDA Y PROFUNDA.

# *En el modo FREE, durante la inmersión se resaltan los siguientes datos en la pantalla, desde la primera hasta la última fila:*

- Profundidad máxima alcanzada (Max m.).
- Tiempo transcurrido de la inmersión actual en minutos y segundos
- Valor de la profundidad actual (Depth m.).
- El número de la inmersión actual
- La temperatura actual, expresada en °C o °F.

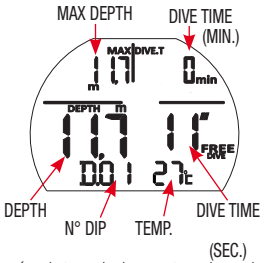

Puede acceder a los demás datos de importancia pulsando el botón  $\mathsf{Corto} \ \bigcirc$ durante la inmersión, a saber:

- El tiempo total de la sesión de apnea en minutos
- La profundidad máxima alcanzada en la sesión
- El horario actual

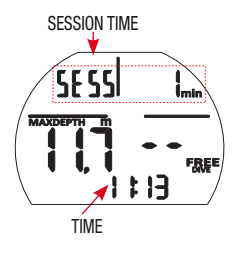

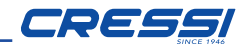

#### *EN LA SUPERFICIE CON EL MODO FREE (APNEA)*

En el intervalo de superficie entre dos inmersiones la pantalla mostrará los siguientes datos:

- Profundidad máxima de la inmersión anterior.
- Tiempo de la inmersión anterior.
- Tiempo de superficie en minutos y segundos.
- Número de inmersiones realizadas.
- Temperatura.

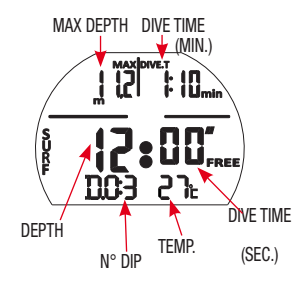

NOTA: Tras 30 minutos en la superficie, la sesión se cerrará automáticamente.

NOTA: Para evitar el riesgo de enfermedad de descompresión tras inmersiones en el modo FREE, durante las 24 horas posteriores no se permite realizar otras modalidades de inmersión.

#### *MODO GAGE (profundímetro y temporizador)*

Además de los modos AIR, NITROX y FREE, el ordenador cuenta con un cuarto programa denominado GAGE (profundímetro ytemporizador) que se puede utilizar pararealizar inmersiones"técnicas". En este caso, el instrumento solo proporciona los parámetros base de la inmersión, es decir, la profundidad, el tiempo de inmersión, la profundidad media y la temperatura, y no realiza de ningún modo el cálculo de la saturación y la desaturación de los tejidos, que se debe programar y calcular con un software específico o con las tablas correspondientes. Para tal fin, Cressi le recuerda que las inmersiones deportivas se deben llevar a cabo dentro de la curva de seguridad y a una profundidad máxima de 40 m, que es el límite para las inmersiones deportivas. ¡Salir de este límite significa aumentar notablemente el riesgo de enfermedad de descompresión!

Cuando está en modo GAGE durante una inmersión dentro de la curva de seguridad, se resaltan en la pantalla los siguientes datos:

- Profundidad máxima alcanzada.
- Tiempo de inmersión (minutos).
- Profundidad actual.
- Tiempo de inmersión (segundos).
- Profundidad media (A.).
- Temperatura.

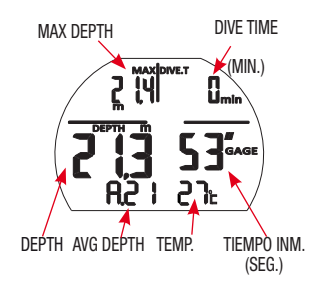

Para visualizar la hora, pulse el botón Corto Short \ NEXT (ONE STEP) .

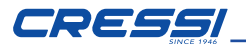

IMPORTANTE: El ordenador DONATELLO/MICHELANGELO/RAFFAELLO ha sido fabricado para un uso deportivo a nivel recreativo y no para usos de carácter profesional que requieren tiempos de inmersión prolongados, con el consiguiente aumento del riesgo de enfermedad de descompresión.

PELIGRO: Cressi desaconseia categóricamente realizar inmersiones con mezclas gaseosas distintas al aire sin haber realizado un curso específico. Esto es así porque las inmersiones conocidas como "técnicas" pueden exponer al buceador a riesgos distintos a los de las inmersiones recreativas, que pueden incluir graves daños físicos y, en casos extremos, incluso la muerte.

IMPORTANTE: Tras una inmersión realizada en el modo GAGE, el instrumento no realiza cálculos de saturación ni desaturación durante las 48 horas posteriores.

PELIGRO: Si se decide restablecer el instrumento accediendo al modo System, se anulará la memoria de nitrógeno, por lo que el instrumento ya no podrá calcular una inmersión sucesiva como tal. No utilice nunca esta función si no han transcurrido al menos 48 horas desde la última inmersión.

Cuando la función Gage esté activa, aparecerá el icono GAGE

NOTA: El ordenador DONATELLO/MICHELANGELO/RAFFAELLO viene configurado de fábrica en la función MODE SET (MODE-S) AIR.

## *USO DEL ORDENADOR CON POCA VISIBILIDAD*

En todo momento durante la inmersión, si las condiciones de iluminación no permiten una fácil lectura de la pantalla, es posible activar la retroiluminación pulsando el botón LIGHT. La retroiluminación de la pantalla tiene una duración de algunos segundos, transcurridos los cuales se apagará automáticamente. Durante la retroiluminación, es normal si se ven algunas manchas oscuras en la pantalla. Estas manchas no representan ningún defecto, sino que se deben al uso de una pantalla de alto contraste.

#### *INTERVALO DE SUPERFICIE*

Tras una inmersión realizada con la función MODE-S AIR o MODE-S NITROX, cuando se asciende a profundidades inferiores a los 0,8 m, la pantalla proporciona la siguiente información:

- Intervalo de superficie en horas y minutos (SURF.T)
- Tiempo de desaturación (DESAT) que es necesario esperar antes de poder viajar en avión (en horas y minutos).
- • Tiempo de prohibición de vuelo (NO FLY) e icono correspondiente. Cuando aparece este icono, se deben evitar los viajes en avión o a altitudes superiores a la del lugar de inmersión.
- • Profundidad máxima de la inmersión que se acaba de realizar.
- • Duración de la inmersión realizada.

IMPORTANTE: Siguiendo las indicaciones de las principales organizaciones de medicina subacuática e hiperbárica, DONATELLO/MICHELANGELO/ RAFFAELLO aplicará los tiempos de prohibición de vuelo del siguiente modo: 12 horas después de una inmersión única dentro de la curva de seguridad (sin descompresión). 24 horas después de una inmersión fuera de la curva de seguridad (con descompresión) o después de inmersiones repetitivas o multidía, si se realizan correctamente. 24 horas o 48 horas después del uso de la función GAGE o en el caso de errores graves en el transcurso de la inmersión.

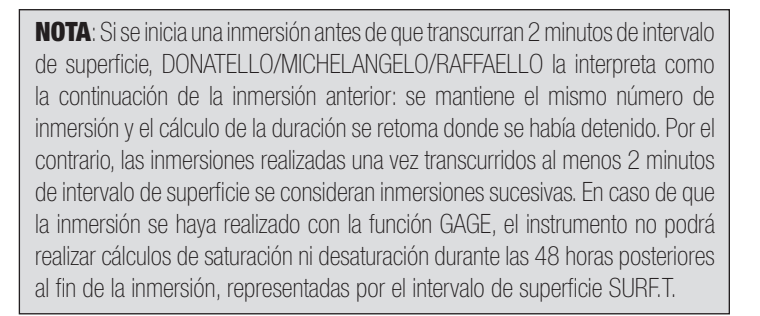

## *CUIDADOS Y MANTENIMIENTO*

DONATELLO/MICHELANGELO/RAFFAELLO de Cressi hasido diseñado yfabricado para resistir a las duras condiciones de un intenso uso subacuático. No obstante, cabe recordar que se trata de un instrumento de precisión que precisa de todas las atenciones pertinentes. Es buena norma evitar golpes violentos, protegerlo de fuentes de calor excesivo, enjuagarlo siempre con agua dulce después de cada uso, secarlo cuidadosamente y no guardarlo nunca mojado y evitar el contacto con equipos pesados, como las botellas.

IMPORTANTE: No deje que el ordenador entre en contacto con disolventes o sustancias químicas de ningún tipo. No utilice aire comprimido para secar el ordenador. El botón no requiere ningún mantenimiento en particular: no lo lubrique nunca con aceites ni aerosoles de ningún tipo.

NOTA: Cuando sustituya la pila, compruebe el compartimento: si advierte signos de humedad en el interior, envíe el instrumento a un centro de asistencia autorizado. Si detecta anomalías de funcionamiento, no utilice el instrumento para bucear y diríjase a un distribuidor autorizado Cressi para solicitar una revisión.

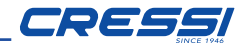

# *SUSTITUCIÓN DE LA PILA*

La sustitución de la pila es una operación muy delicada que se debe realizar cada vez que el instrumento muestra en la pantalla la señal de pila descargada. Si en la pantalla aparece el icono fijo de la pila, DONATELLO/MICHELANGELO/ RAFFAELLO podrá realizar todas las funciones. En cualquier caso, se recomienda sustituir la pila cuanto antes, especialmente si el ordenador se utiliza en lugares fríos.

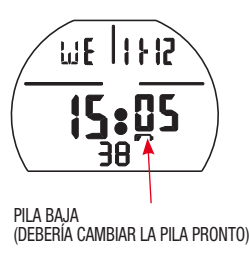

Si en la pantalla aparece la pila parpadeando (icono), las funciones de inmersión quedarán deshabilitadas por seguridad

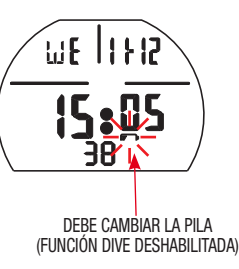

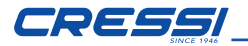

**IMPORTANTE:** No sustituya la pila cuando la desaturación esté en curso, pues se perderían todos los datos relativos al cálculo de la desaturación. De suceder esto, no bucee durante las 48 horas siguientes. Tras la sustitución de la pila, todos los ajustes regresan al último valor configurado por el usuario. Será necesario volver a ajustar la hora y la fecha. Para sustituir la pila, desenrosque la tapa situada en la parte posterior del instrumento ayudándose con una moneda. Retire la tapa y observe el estado de la pila y del compartimento en el que se encuentra: si advierte signos de corrosión debido a infiltraciones, diríjase a un centro autorizado Cressi para que revisen el instrumento. Si todo parece estar en buenas condiciones, retire la pila de su asiento manteniendo el ordenador dirigido hacia abajo. Sustituya la pila respetando la polaridad (un error de polaridad puede dañar el instrumento). Antes de cerrar la tapa, compruebe que no haya impurezas en el asiento y aplique una fina capa de grasa de silicona en la junta de estanqueidad de la tapa.

NOTA: Cabe recordar que hay distintos factores que condicionan la duración media de la pila, como, por ejemplo: el tiempo de almacenamiento del instrumento antes de la compra, la duración de las inmersiones, el uso de la retroiluminación, la calidad de la propia pila, cuya duración media varía, por ejemplo, con la temperatura.

NOTA: ¡No apriete la tapa en exceso! Cerrar la tapa apretándola en exceso no solo no garantiza una mejor estanqueidad hermética del compartimento de la pila, sino que incluso podría comportar la rotura de la propia tapa o dificultar la siguiente apertura. ¡No toque ni intente limpiar el sensor de presión! Los posibles problemas de funcionamiento quedarán excluidos de la garantía.

NOTA: ¡Compruebe la estanqueidad del instrumento!

IMPORTANTE: Los posibles problemas de funcionamiento o encharcamientos debidos a una incorrecta sustitución de la pila quedan excluidos de la garantía.

*Algoritmo:* CRESSI RGBM.

*Tejidos muestra:* 9 con hemitiempos de saturación comprendidos entre 2,5 y 480 minutos

#### *Sensor de profundidad:*

- Calibrado para agua salada (en agua dulce las profundidades indicadas son inferiores al 3 % aprox.)

- Campo de medición: 0-120 m (0 ft - 393 ft), medición cada segundo.

- Precisión: +/- 1 % (T 20 °C).

- Resolución de lectura: 10 cm (de 0 a 100 m) / 1 m (de 100 a 120 m) / 1 ft (de 0 a 316 ft)

- Intervalo de adquisición de datos de 20 s en superficie y de 1 s en DIVE.

#### *TERMÓMETRO:*

- Resolución: 1 °C/1 °F
- Campo de medición: -5 °C + 40 °C
- Precisión: +/- 2 °C /10 min cambio °T.

# *RELOJ:*

- Precisión: +/- 30 s media al mes.
- Pantalla 24 horas.

## *PILA:*

CR 2430 de 3 V.

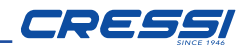

# *GARANTÍA*

GARANTÍA LIMITADA DE CRESSI PARA LOS ORDENADORES DE BUCEO CRESSI Y SUS ACCESORIOS

AVISO IMPORTANTE: La presente garantía no limita los derechos reconocidos al consumidor por la normativa nacional aplicable en materia de venta de bienes de consumo.

Cressi ofrece la presente garantía limitada al comprador del ordenador de buceo Cressi y de los accesorios para el ordenador de buceo Cressi (Producto).

Durante el periodo de garantía, Cressi, o un centro de asistencia autorizado Cressi, proveerá, bajo su exclusivo criterio, a eliminar los posibles defectos de material, de diseño y de fabricación gratuitamente mediante la reparación del producto o la sustitución del producto de conformidad con la presente garantía limitada.

La presente garantía limitada es válida y vigente exclusivamente en el país de compra del producto, siempre que Cressi haya destinado el producto para su venta en dicho país. No obstante, en caso de compra del producto en uno de los estados miembro de la Unión Europea, en Islandia, Noruega, Suiza y Turquía, y en caso de que Cressi haya destinado el producto originalmente para su venta en alguno de estos países, la presente garantía limitada será válida y vigente en todos estos países.

Podrían derivar limitaciones al servicio previsto por la presente garantía por la presencia en los productos de elementos específicos para un país.

Para los países no pertenecientes a la Unión Europea y distintos de Islandia, Noruega, Suiza y Turquía, a condición de que el comprador se declare de acuerdo en abonar una tarifa de mantenimiento y un reembolso por los gastos de envío incurridos por Cressi o por un centro autorizado Cressi, es posible obtener el servicio previsto por la garantía en países distintos al de la compra del producto. En este caso, las posibles piezas de recambio se proporcionarán de forma gratuita.

## *Período de garantía*

El periodo de garantía comienza en la fecha de compra al detalle por parte del primer comprador.

El producto puede estar formado por varios componentes que podrían estar cubiertos durante un período de garantía distinto. La presente garantía limitada en particular es válida durante un período de:

A) dos años para los ordenadores de buceo

B) un año para los consumibles y los accesorios, incluidas, a título enunciativo pero no limitativo, las correas, las hebillas, etc. (tanto si están incluidos en el embalaje del ordenador como si se venden por separado).

Hasta el alcance en que lo permita la normativa nacional aplicable, el período de garantía no se extenderá, no se renovará ni modificará de ningún modo tras la reventa, reparación o sustitución del producto de forma autorizada por Cressi. No obstante, las piezas del producto reparadas o sustituidas durante el período de garantía o el producto sustituido quedan garantizados durante el resto del periodo de garantía original o durante tres meses desde la fecha de reparación o sustitución (el periodo que sea más largo).

#### *Cómo hacer uso de los servicios de la garantía*

Si se desea presentar una reclamación en virtud de la presente garantía limitada, póngase en contacto con el distribuidor autorizado Cressi para solicitar información sobre la presentación de la reclamación y se le indicara cómo solicitar la aplicación de la garantía para su producto. Si desea enviar el producto al distribuidor autorizado Cressi, asegúrese de que el transporte esté prepagado. La validez de las reclamaciones presentadas en virtud de la presente garantía limitada está sujeta a la notificación a Cressi o a un centro de asistencia autorizado Cressi del presunto defecto dentro de un plazo razonable desde la detección del mismo y, en cualquier caso, antes del vencimiento del período de garantía.

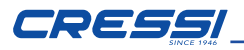

Para cualquier reclamación en virtud de la presente garantía limitada, es necesario indicar el nombre y la dirección y el justificante de compra, que deberá indicar claramente el nombre y la dirección del vendedor, la fecha y el lugar de compra y el tipo de producto. La solicitud de reparación en garantía será satisfecha gratuitamente bajo exclusivo criterio de Cressi o de un centro autorizado Cressi y el producto será reparado o sustituido dentro de un plazo razonable.

Si el producto resultase no ser conforme a los términos y condiciones previstos en la presente garantía limitada, Cressi o un centro autorizado Cressi se reservan el derecho a cobrar los gastos de mantenimiento o reparación.

#### *Otras notas importantes*

En caso de reparación o sustitución del Producto, los datos y el contenido almacenados en el mismo se podrían perder. Cressi o un centro de asistencia autorizado Cressi declina cualquier responsabilidad por cualquier daño o pérdida del contenido o los datos durante la reparación o la sustitución del Producto.

Por ello, Cressi le invita a crear copias de seguridad o a anotar por escrito todo el contenido o datos importantes memorizados en el Producto.

Cuando el Producto o alguna de sus partes es sustituido, se convierte en propiedad de Cressi. En caso de que se conceda un reembolso, el Producto por el que se realiza el reembolso deberá ser enviado a un centro de asistencia autorizado Cressi, pues pasará a ser propiedad de Cressi o del centro autorizado Cressi.

En caso de reparación o sustitución del Producto, Cressi o un centro de asistencia autorizado Cressi pueden utilizar productos o piezas nuevas como nuevas o reacondicionadas.

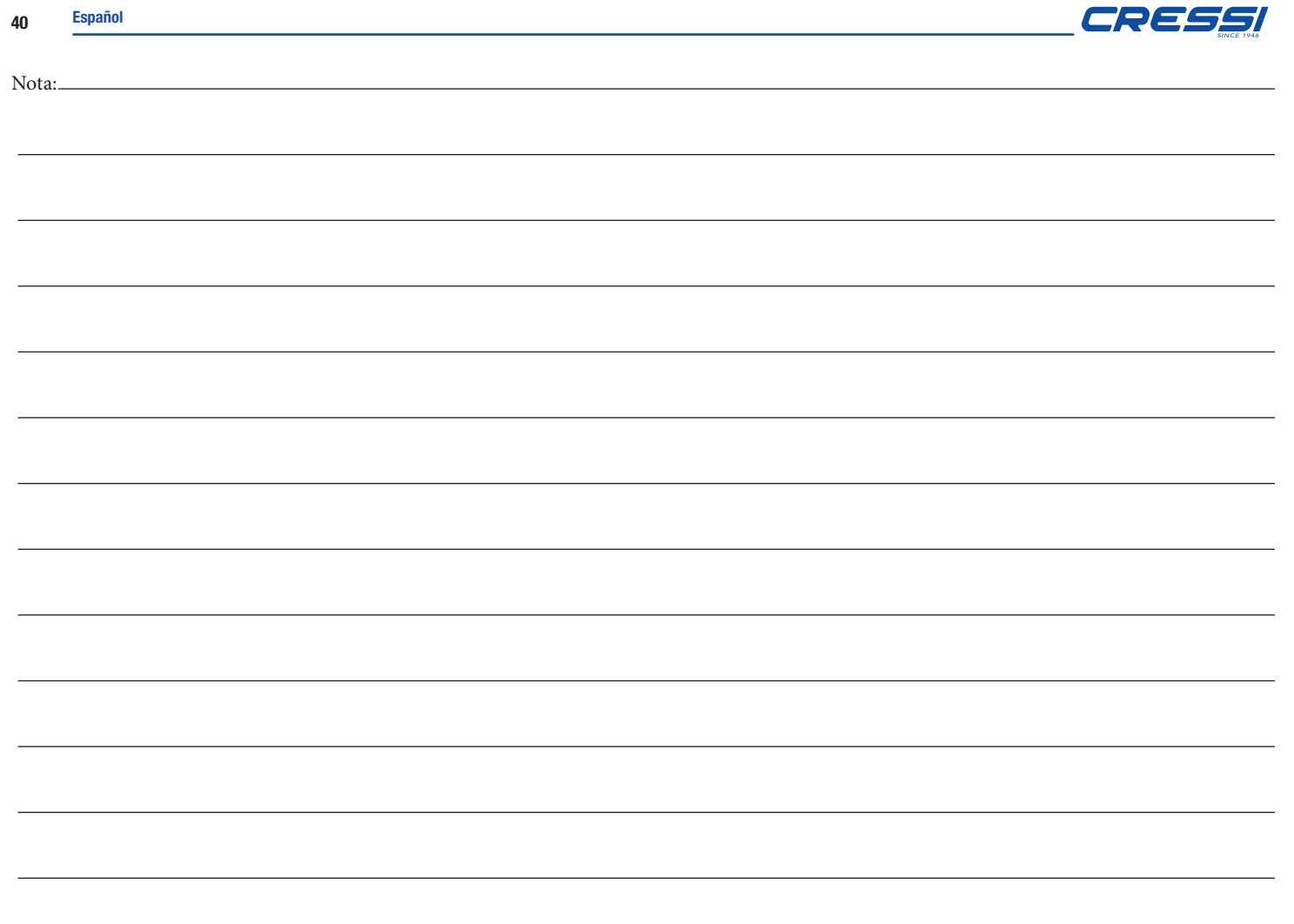

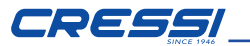

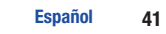

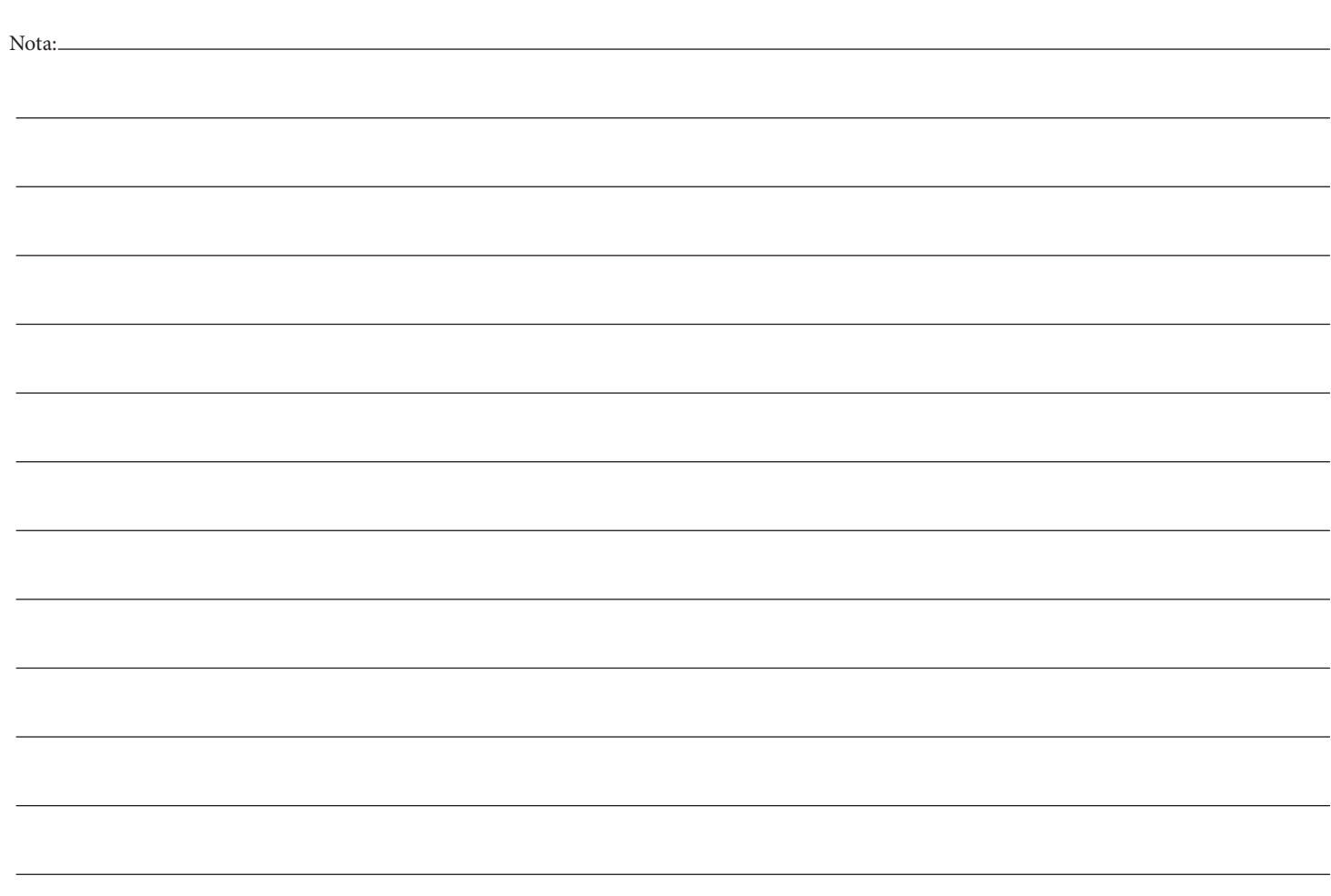

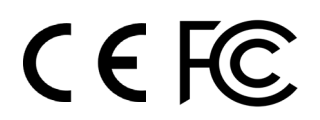

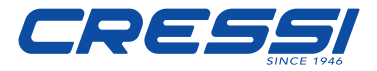

Via G. Adamoli, 501 - 16165 GENOVA - ITALY TEL. +39 010 830.79.1 - FAX +39 010 830.79.220 - info@cressi-sub.it - www.cressi.com